### **עדכון ה- BIOS**

ייתכן שיהיה צורך לעדכן את <sup>ה</sup>-BIOS כאשר קיים עדכון זמין או בעת החלפת לוח המערכת. כדי לבצע עדכון של ה-BIOS:

- **1** הפעל את המחשב.
- .**dell.com/support** אל עבור **2**
- **3** לחץ על **Here Start**) התחל כאן) תחת **Users Home for Support**) תמיכה למשתמשים ביתיים).
- **4** אם יש לך את תג השירות של המחשב, הקלד את תג השירות של מחשבך ולחץ על **Submit**) שלח). אם אין לך את תג השירות של המחשב, לחץ על **Tag Service Detect**) אתר תג שירות) כדי לאפשר איתור אוטומטי של תג השירות של מחשבך.

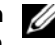

**הערה:** אם לא ניתן לאתר את תג השירות באופן אוטומטי, בחר את המוצר שלך תחת קטגוריות המוצרים.

- **5** לחץ על הכרטיסייה **Downloads & Drivers**) מנהלי ההתקנים וההורדות).
- **6** בתפריט הנפתח **System Operating**) מערכת הפעלה), בחר את מערכת ההפעלה המותקנת במחשב.
	- **7** לחץ על **BIOS**.
- **8** לחץ על **File Download**) הורד קובץ) כדי להוריד את הגרסה האחרונה של ה-BIOS עבור מחשבך.
	- **9** בדף הבא, בחר **download file-Single**) הורדת קובץ יחיד) ולחץ על **Continue**) המשך).
	- **10** שמור את הקובץ ועם סיום ההורדה, נווט אל התיקייה שבה שמרת את קובץ העדכון של ה-BIOS.
		- **11** לחץ לחיצה כפולה על הסמל של קובץ עדכון ה-BIOS ופעל על פי ההוראות שבמסך.

### **הליך**

- **1** הצמד את מודול המצלמה לכיסוי האחורי של הצג.
- **2** חבר את כבל המצלמה למחבר של מודול המצלמה.
- **3** הצמד את סרט ההדבקה שמהדק את מודול המצלמה לכיסוי האחורי של הצג.

- **1** החזר את מסגרת הצג למקומה. ראה "החזרת מסגרת הצג למקומה" בעמוד .61
	- **2** החזר את מכלול הצג למקומו. ראה "החזרת מכלול הצג למקומו" בעמוד .58
- **3** בצע את ההוראות משלב 3 עד שלב 9 בסעיף "החזרת לוח המערכת למקומו" בעמוד .49
	- **4** החזר את משענת כף היד למקומה. ראה "החזרת משענת כף היד למקומה" בעמוד .35
		- **5** החזר את המקלדת למקומה. ראה "החזרת המקלדת למקומה" בעמוד .20
- **6** החזר את כרטיס ה-Card-Mini האלחוטי למקומו. ראה "החזרת כרטיס ה-card-Mini האלחוטי למקומו" בעמוד .30
	- **7** בצע את ההוראות משלב 3 עד שלב 5 בסעיף "החזרת הכונן הקשיח למקומו" בעמוד .27
		- **8** החזר את מודולי הזיכרון למקומם. ראה "החזרת מודולי הזיכרון למקומם" בעמוד .24
			- **9** החזר את מכסה הבסיס למקומו. ראה "החזרת כיסוי המעמד למקומו" בעמוד .22
	- **10** בצע את ההוראות משלב 3 עד שלב 4 בסעיף "החזרת הכונן האופטי למקומו" בעמוד .16
		- **11** התקן מחדש את הסוללה. ראה "החלפת הסוללה" בעמוד .13

### **הליך**

- **1** קלף את סרטי ההדבקה שמהדקים את מודול המצלמה לכיסוי האחורי של הצג.
	- **2** נתק את כבל המצלמה ממודול המצלמה.
	- **3** קלף את מודול המצלמה והרחק אותו מהכיסוי האחורי של הצג.

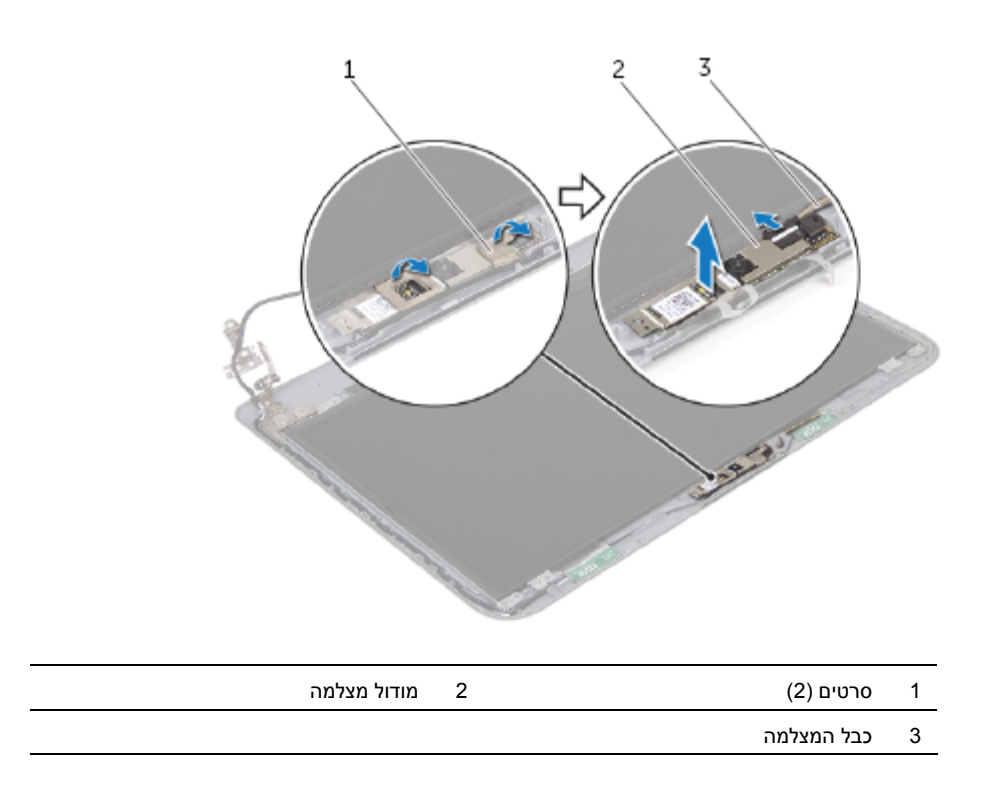

### **הסרת מודול המצלמה**

**אזהרה: לפני תחילת העבודה על חלקיו הפנימיים של המחשב, קרא את מידע הבטיחות שצורף למחשב ופעל על פי השלבים המפורטים בסעיף "לפני שתתחיל" בעמוד .9 לאחר העבודה על חלקיו הפנימיים של המחשב, בצע את ההוראות בסעיף "לאחר העבודה על חלקיו הפנימיים של המחשב" בעמוד .11 לקבלת מידע נוסף אודות בטיחות ושיטות עבודה מומלצות, בקר בדף הבית של התאימות לתקינה בכתובת compliance\_regulatory/com.dell.** 

#### **דרישות מוקדמות**

- **1** הוצא את הסוללה. ראה "הוצאת הסוללה" בעמוד .12
- **2** בצע את ההוראות משלב 1 עד שלב 2 בסעיף "הסרת הכונן האופטי" בעמוד .14
	- **3** הסר את מכסה הבסיס. ראה "הסרת כיסוי המעמד" בעמוד .21
	- **4** הוצא את מודולי הזיכרון. ראה "הסרת מודולי הזיכרון" בעמוד .23
- **5** בצע את ההוראות משלב 1 עד שלב 3 בסעיף "הסרת הכונן הקשיח" בעמוד .25
- **6** הסר את כרטיס ה-Mini-Card האלחוטי. ראה "הסרת כרטיס ה-Mini-Card האלחוטי" בעמוד .28
	- **7** הסר את המקלדת. ראה "הסרת המקלדת" בעמוד .17
	- **8** הסר את משענת כף היד. ראה "הסרת משענת כף היד" בעמוד .31
	- **9** בצע את ההוראות משלב 1 עד שלב 8 בסעיף "הסרת לוח המערכת" בעמוד .46
		- **10** הסר את מכלול הצג. ראה "הסרת מכלול הצג" בעמוד .56
		- **11** הסר את מסגרת הצג. ראה "הסרת מסגרת הצג" בעמוד .59

### **הליך**

- **1** חבר את כבל הצג למחבר לוח הצג.
- **2** הדבק את סרט ההדבקה שמהדק את כבל הצג.
- **3** הנח בזהירות את לוח הצג על הכיסוי האחורי של הצג ויישר את חורי הברגים בלוח הצג עם חורי הברגים שבכיסוי האחורי של הצג.
	- **4** הברג חזרה את הברגים שמהדקים את לוח הצג לכיסוי האחורי של הצג.

- **1** החזר את צירי הצג למקומם. ראה "החזרת צירי הצג למקומם" בעמוד .64
- **2** החזר את מסגרת הצג למקומה. ראה "החזרת מסגרת הצג למקומה" בעמוד .61
	- **3** החזר את מכלול הצג למקומו. ראה "החזרת מכלול הצג למקומו" בעמוד .58
- **4** בצע את ההוראות משלב 3 עד שלב 9 בסעיף "החזרת לוח המערכת למקומו" בעמוד .49
	- **5** החזר את משענת כף היד למקומה. ראה "החזרת משענת כף היד למקומה" בעמוד .35
		- **6** החזר את המקלדת למקומה. ראה "החזרת המקלדת למקומה" בעמוד .20
		- **7** החזר את כרטיס ה-Mini-Card האלחוטי למקומו. ראה "החזרת כרטיס ה-card-Mini האלחוטי למקומו" בעמוד .30
- **8** בצע את ההוראות משלב 3 עד שלב 5 בסעיף "החזרת הכונן הקשיח למקומו" בעמוד .27
	- **9** החזר את מודולי הזיכרון למקומם. ראה "החזרת מודולי הזיכרון למקומם" בעמוד .24
		- **10** החזר את מכסה הבסיס למקומו. ראה "החזרת כיסוי המעמד למקומו" בעמוד .22
- **11** בצע את ההוראות משלב 3 עד שלב 4 בסעיף "החזרת הכונן האופטי למקומו" בעמוד .16
	- **12** התקן מחדש את הסוללה. ראה "החלפת הסוללה" בעמוד .13

### **הליך**

- **1** הסר את הברגים שמהדקים את לוח הצג לכיסוי האחורי של הצג.
	- **2** הרם בזהירות את לוח הצג והפוך אותו.

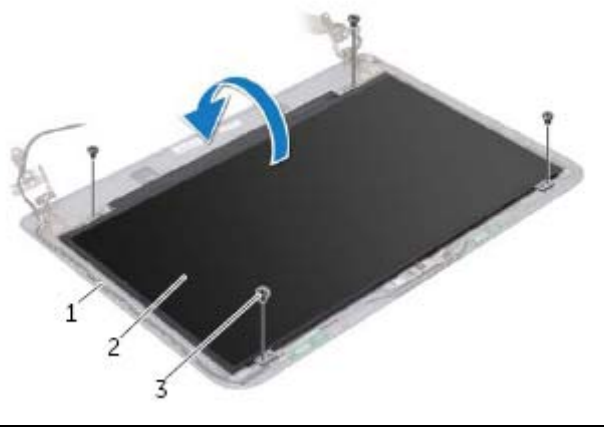

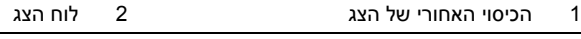

- 3 בורג (4)
- **3** קלף את סרט ההדבקה שדבוק לכבל הצג.
- **4** נתק את כבל הצג ממחבר הכבל של לוח הצג.

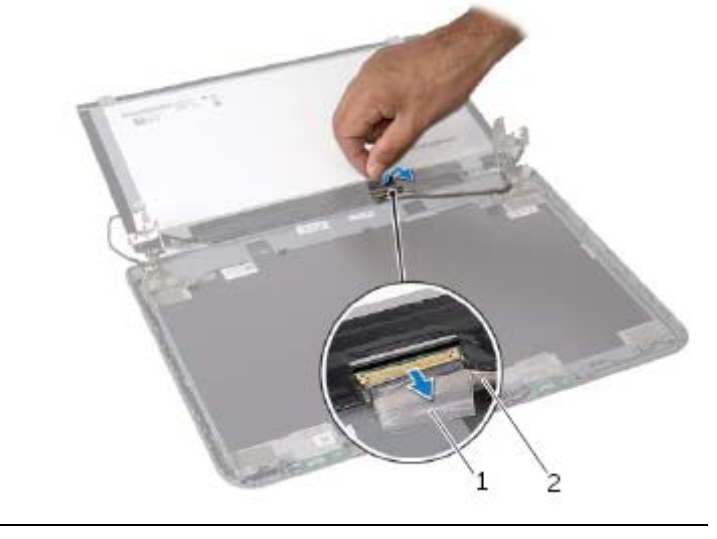

#### **דרישות מוקדמות**

- **1** הוצא את הסוללה. ראה "הוצאת הסוללה" בעמוד .12
- **2** בצע את ההוראות משלב 1 עד שלב 2 בסעיף "הסרת הכונן האופטי" בעמוד .14
	- **3** הסר את מכסה הבסיס. ראה "הסרת כיסוי המעמד" בעמוד .21
	- **4** הוצא את מודולי הזיכרון. ראה "הסרת מודולי הזיכרון" בעמוד .23
- **5** בצע את ההוראות משלב 1 עד שלב 3 בסעיף "הסרת הכונן הקשיח" בעמוד .25
- **6** הסר את כרטיס ה-Card-Mini האלחוטי. ראה "הסרת כרטיס ה-Card-Mini האלחוטי" בעמוד .28
	- **7** הסר את המקלדת. ראה "הסרת המקלדת" בעמוד .17
	- **8** הסר את משענת כף היד. ראה "הסרת משענת כף היד" בעמוד .31
	- **9** בצע את ההוראות משלב 1 עד שלב 8 בסעיף "הסרת לוח המערכת" בעמוד .46
		- **10** הסר את מכלול הצג. ראה "הסרת מכלול הצג" בעמוד .56
		- **11** הסר את מסגרת הצג. ראה "הסרת מסגרת הצג" בעמוד .59
			- **12** הסר את צירי התצוגה. ראה "הסרת צירי הצג" בעמוד .62

### **הליך**

- **1** ישר את חורי הברגים שבצירי הצג עם חורי הברגים שבכיסוי האחורי של הצג.
	- **2** החזר למקומם את הברגים שמהדקים את צירי הצג לכיסוי האחורי של הצג.

- **1** החזר את מסגרת הצג למקומה. ראה "החזרת מסגרת הצג למקומה" בעמוד .61
	- **2** החזר את מכלול הצג למקומו. ראה "החזרת מכלול הצג למקומו" בעמוד .58
- **3** בצע את ההוראות משלב 3 עד שלב 9 בסעיף "החזרת לוח המערכת למקומו" בעמוד .49
- **4** החזר את משענת כף היד למקומה. ראה "החזרת משענת כף היד למקומה" בעמוד .35
	- **5** החזר את המקלדת למקומה. ראה "החזרת המקלדת למקומה" בעמוד .20
	- **6** החזר את מכסה הבסיס למקומו. ראה "החזרת כיסוי המעמד למקומו" בעמוד .22
- **7** בצע את ההוראות משלב 3 עד שלב 4 בסעיף "החזרת הכונן האופטי למקומו" בעמוד .16
	- **8** התקן מחדש את הסוללה. ראה "החלפת הסוללה" בעמוד .13

### **הליך**

- **1** הסר את הברגים שמהדקים את צירי הצג לכיסוי האחורי של הצג.
	- **2** הרם את צירי הצג מהכיסוי האחורי של הצג.

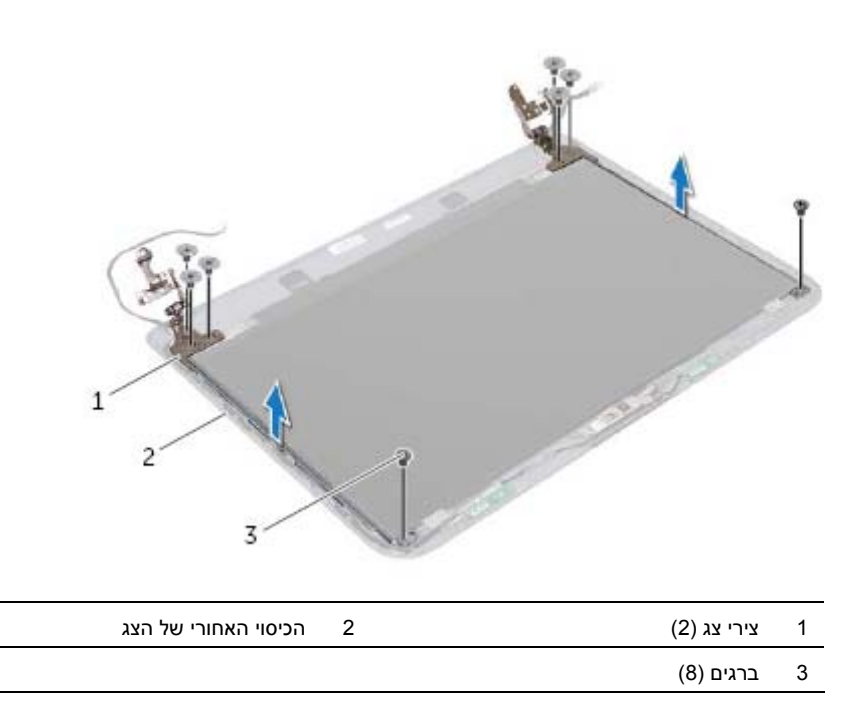

#### **דרישות מוקדמות**

- **1** הוצא את הסוללה. ראה "הוצאת הסוללה" בעמוד .12
- **2** בצע את ההוראות משלב 1 עד שלב 2 בסעיף "הסרת הכונן האופטי" בעמוד .14
	- **3** הסר את מכסה הבסיס. ראה "הסרת כיסוי המעמד" בעמוד .21
		- **4** הסר את המקלדת. ראה "הסרת המקלדת" בעמוד .17
	- **5** הסר את משענת כף היד. ראה "הסרת משענת כף היד" בעמוד .31
- **6** בצע את ההוראות משלב 1 עד שלב 8 בסעיף "הסרת לוח המערכת" בעמוד .46
	- **7** הסר את מכלול הצג. ראה "הסרת מכלול הצג" בעמוד .56
	- **8** הסר את מסגרת הצג. ראה "הסרת מסגרת הצג" בעמוד .59

### **הליך**

- **1** ישר את מסגרת הצג עם הכיסוי האחורי של הצג והכנס בזהירות את מסגרת הצג למקומה, עד להישמע נקישה.
- **2** ישר את כיסויי הצירים עם הצירים שבמכלול משענת כף היד והכנס את כיסויי הצירים למקומם בנקישה.

- **1** החזר את מכלול הצג למקומו. ראה "החזרת מכלול הצג למקומו" בעמוד .58
- **2** בצע את ההוראות משלב 3 עד שלב 9 בסעיף "החזרת לוח המערכת למקומו" בעמוד .49
	- **3** החזר את משענת כף היד למקומה. ראה "החזרת משענת כף היד למקומה" בעמוד .35
		- **4** החזר את המקלדת למקומה. ראה "החזרת המקלדת למקומה" בעמוד .20
		- **5** החזר את מכסה הבסיס למקומו. ראה "החזרת כיסוי המעמד למקומו" בעמוד .22
- **6** בצע את ההוראות משלב 3 עד שלב 4 בסעיף "החזרת הכונן האופטי למקומו" בעמוד .16
	- **7** התקן מחדש את הסוללה. ראה "החלפת הסוללה" בעמוד .13

### **הליך**

 **1** לחץ על צידיהם של כיסויי הצירים והרם את כיסויי הצירים כדי להסירם ממכלול הצג.

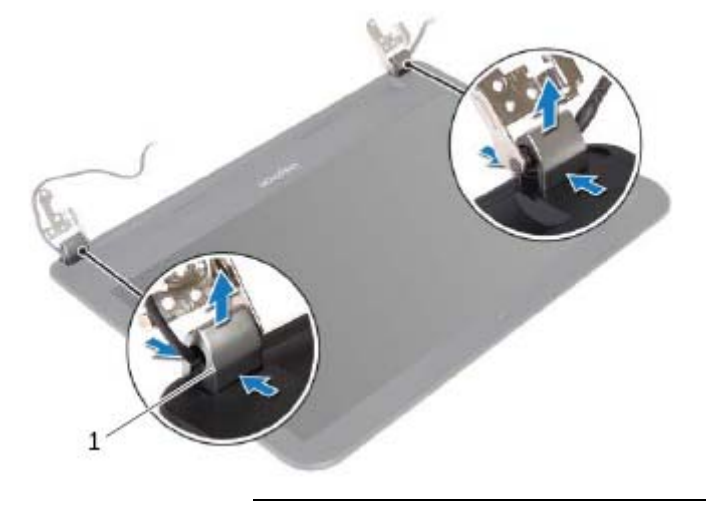

1 כיסויי צירים (2)

- **2** בעזרת קצות האצבעות, שחרר בזהירות את השוליים הפנימיים של מסגרת הצג.
	- **3** הסר את מסגרת הצג מהכיסוי האחורי של הצג.

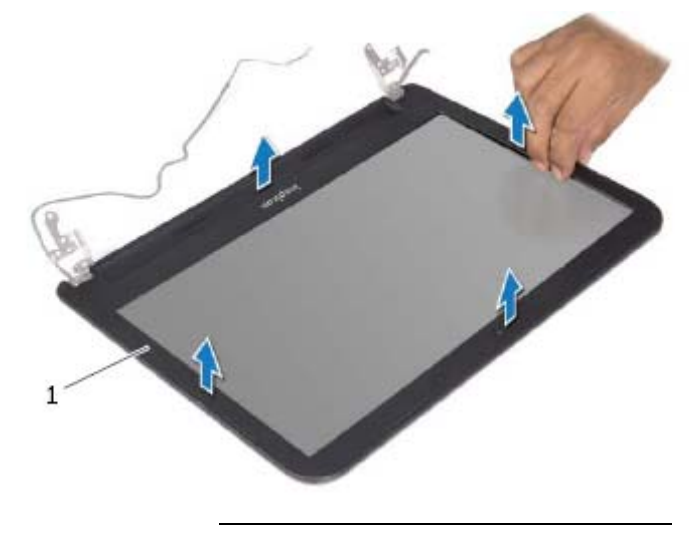

1 מסגרת הצג

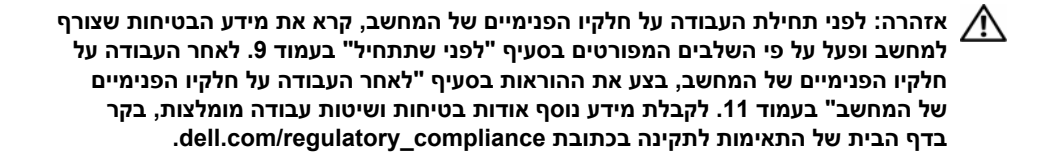

#### **דרישות מוקדמות**

- **1** הוצא את הסוללה. ראה "הוצאת הסוללה" בעמוד .12
- **2** בצע את ההוראות משלב 1 עד שלב 2 בסעיף "הסרת הכונן האופטי" בעמוד .14
	- **3** הסר את מכסה הבסיס. ראה "הסרת כיסוי המעמד" בעמוד .21
		- **4** הסר את המקלדת. ראה "הסרת המקלדת" בעמוד .17
	- **5** הסר את משענת כף היד. ראה "הסרת משענת כף היד" בעמוד .31
- **6** בצע את ההוראות משלב 1 עד שלב 8 בסעיף "הסרת לוח המערכת" בעמוד .46
	- **7** הסר את מכלול הצג. ראה "הסרת מכלול הצג" בעמוד .56

### **הליך**

- **1** הנח את מכלול הצג על בסיס המחשב ויישר את חורי הברגים שבמכלול הצג עם חורי הברגים שבבסיס המחשב.
	- **2** הברג בחזרה את הברגים שמהדקים את מכלול הצג לבסיס המחשב.
		- **3** נתב את כבל האנטנה דרך מכווני הניתוב שבבסיס המחשב.

- **1** בצע את ההוראות משלב 3 עד שלב 9 בסעיף "החזרת לוח המערכת למקומו" בעמוד .49
	- **2** החזר את משענת כף היד למקומה. ראה "החזרת משענת כף היד למקומה" בעמוד .35
		- **3** החזר את המקלדת למקומה. ראה "החזרת המקלדת למקומה" בעמוד .20
		- **4** החזר את מכסה הבסיס למקומו. ראה "החזרת כיסוי המעמד למקומו" בעמוד .22
- **5** בצע את ההוראות משלב 3 עד שלב 4 בסעיף "החזרת הכונן האופטי למקומו" בעמוד .16
	- **6** התקן מחדש את הסוללה. ראה "החלפת הסוללה" בעמוד .13

### **הליך**

- **1** רשום את ניתוב כבל האנטנה והוצא את הכבל ממכווני הניתוב שלו.
	- **2** הסר את הברגים שמהדקים את מכלול הצג לבסיס המחשב.
		- **3** הרם והוצא את מכלול הצג מבסיס המחשב.

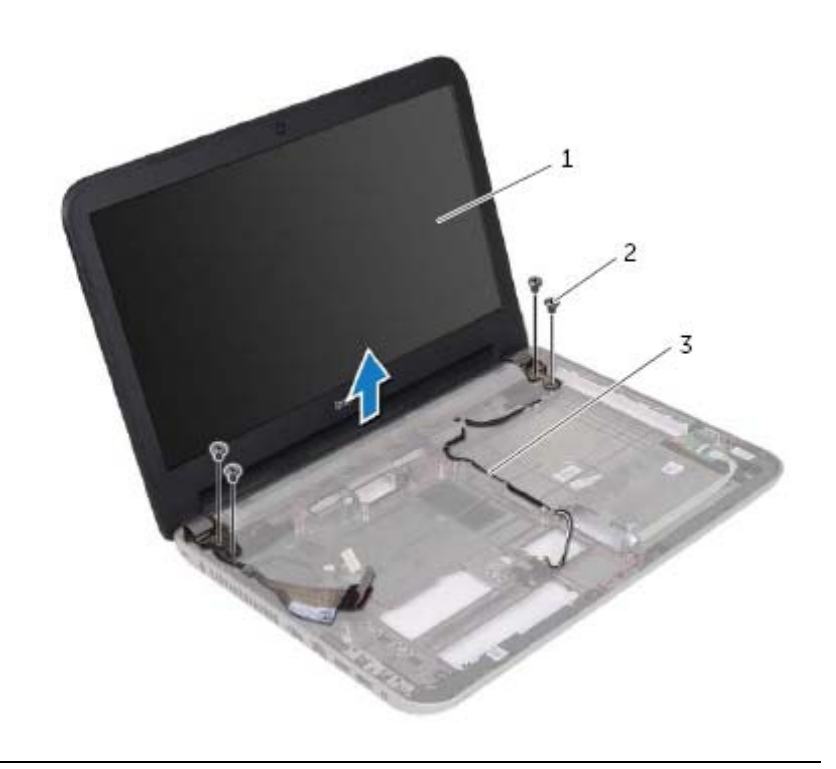

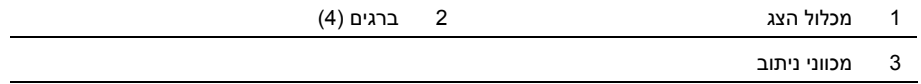

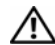

#### **דרישות מוקדמות**

- **1** הוצא את הסוללה. ראה "הוצאת הסוללה" בעמוד .12
- **2** בצע את ההוראות משלב 1 עד שלב 2 בסעיף "הסרת הכונן האופטי" בעמוד .14
	- **3** הסר את מכסה הבסיס. ראה "הסרת כיסוי המעמד" בעמוד .21
		- **4** הסר את המקלדת. ראה "הסרת המקלדת" בעמוד .17
	- **5** הסר את משענת כף היד. ראה "הסרת משענת כף היד" בעמוד .31
- **6** בצע את ההוראות משלב 1 עד שלב 8 בסעיף "הסרת לוח המערכת" בעמוד .46

### **הליך**

- **1** היעזר במוטות היישור שעל בסיס המחשב כדי להניח את הרמקולים במקומם.
	- **2** נתב את כבל הרמקולים דרך מכווני הניתוב שבבסיס המחשב.

- **1** בצע את ההוראות משלב 3 עד שלב 9 בסעיף "החזרת לוח המערכת למקומו" בעמוד .49
	- **2** החזר את משענת כף היד למקומה. ראה "החזרת משענת כף היד למקומה" בעמוד .35
		- **3** החזר את המקלדת למקומה. ראה "החזרת המקלדת למקומה" בעמוד .20
		- **4** החזר את מכסה הבסיס למקומו. ראה "החזרת כיסוי המעמד למקומו" בעמוד .22
- **5** בצע את ההוראות משלב 3 עד שלב 4 בסעיף "החזרת הכונן האופטי למקומו" בעמוד .16
	- **6** התקן מחדש את הסוללה. ראה "החלפת הסוללה" בעמוד .13

### **הליך**

- **1** רשום את ניתוב כבל הרמקולים והוצא את הכבל ממכווני הניתוב שלו.
- **2** הרם את הרמקולים, ביחד עם כבל הרמקול, והוצא אותם מבסיס המחשב.

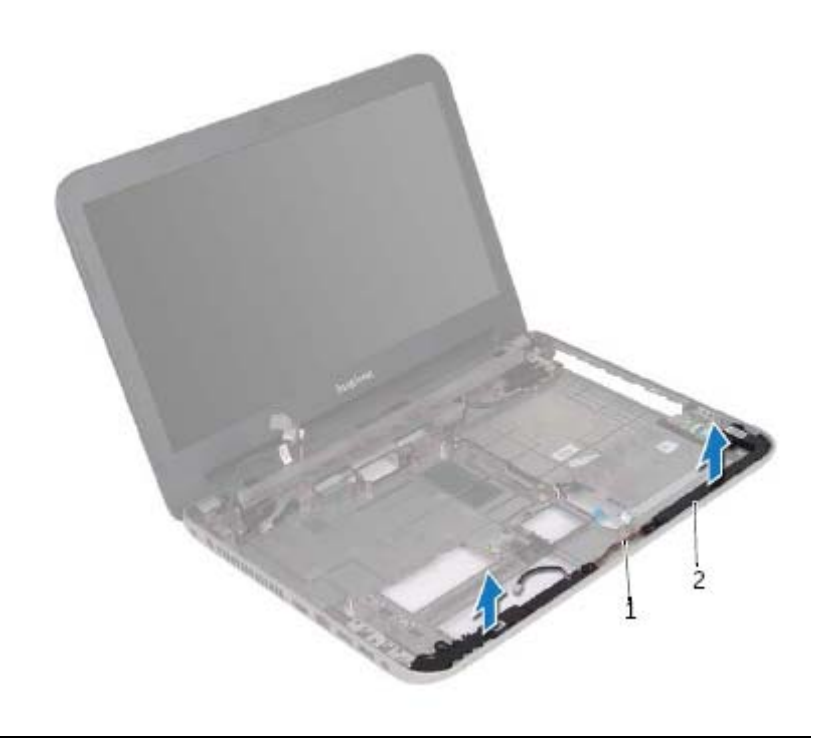

1 כבל רמקול 2 רמקולים (2)

**אזהרה: לפני תחילת העבודה על חלקיו הפנימיים של המחשב, קרא את מידע הבטיחות שצורף למחשב ופעל על פי השלבים המפורטים בסעיף "לפני שתתחיל" בעמוד .9 לאחר העבודה על חלקיו הפנימיים של המחשב, בצע את ההוראות בסעיף "לאחר העבודה על חלקיו הפנימיים של המחשב" בעמוד .11 לקבלת מידע נוסף על נוהלי בטיחות מומלצים, עיין בדף הבית של .dell.com/regulatory\_compliance בכתובת לתקינה התאימות**

#### **דרישות מוקדמות**

- **1** הוצא את הסוללה. ראה "הוצאת הסוללה" בעמוד .12
- **2** בצע את ההוראות משלב 1 עד שלב 2 בסעיף "הסרת הכונן האופטי" בעמוד .14
	- **3** הסר את מכסה הבסיס. ראה "הסרת כיסוי המעמד" בעמוד .21
		- **4** הסר את המקלדת. ראה "הסרת המקלדת" בעמוד .17
	- **5** הסר את משענת כף היד. ראה "הסרת משענת כף היד" בעמוד .31
- **6** בצע את ההוראות משלב 1 עד שלב 8 בסעיף "הסרת לוח המערכת" בעמוד .46

### **הליך**

- **1** נקה את המשחה התרמית מתחתית מכלול מפזר החום ומרח אותה מחדש.
- **2** ישר את חורי הברגים שבמכלול מפזר החום עם חורי הברגים שבלוח המערכת.
- **3** לפי הסדר (המופיע על-גבי גוף הקירור), חזק את הברגים שמהדקים את מכלול מפזר החום ללוח המערכת.

- **1** בצע את ההוראות משלב 2 עד שלב 9 בסעיף "החזרת לוח המערכת למקומו" בעמוד .49
	- **2** החזר את משענת כף היד למקומה. ראה "החזרת משענת כף היד למקומה" בעמוד .35
		- **3** החזר את המקלדת למקומה. ראה "החזרת המקלדת למקומה" בעמוד .20
		- **4** החזר את מכסה הבסיס למקומו. ראה "החזרת כיסוי המעמד למקומו" בעמוד .22
- **5** בצע את ההוראות משלב 3 עד שלב 4 בסעיף "החזרת הכונן האופטי למקומו" בעמוד .16
	- **6** התקן מחדש את הסוללה. ראה "החלפת הסוללה" בעמוד .13

#### **דרישות מוקדמות**

- **1** הוצא את הסוללה. ראה "הוצאת הסוללה" בעמוד .12
- **2** בצע את ההוראות משלב 1 עד שלב 2 בסעיף "הסרת הכונן האופטי" בעמוד .14
	- **3** הסר את מכסה הבסיס. ראה "הסרת כיסוי המעמד" בעמוד .21
		- **4** הסר את המקלדת. ראה "הסרת המקלדת" בעמוד .17
	- **5** הסר את משענת כף היד. ראה "הסרת משענת כף היד" בעמוד .31
- **6** בצע את ההוראות משלב 1 עד שלב 9 בסעיף "הסרת לוח המערכת" בעמוד .46

### **הליך**

- **1** לפי הסדר (שמופיע על-גבי גוף הקירור), שחרר את הברגים שמהדקים את מכלול מפזר החום ללוח המערכת.
	- **2** הרם את מכלול מפזר החום מלוח המערכת.

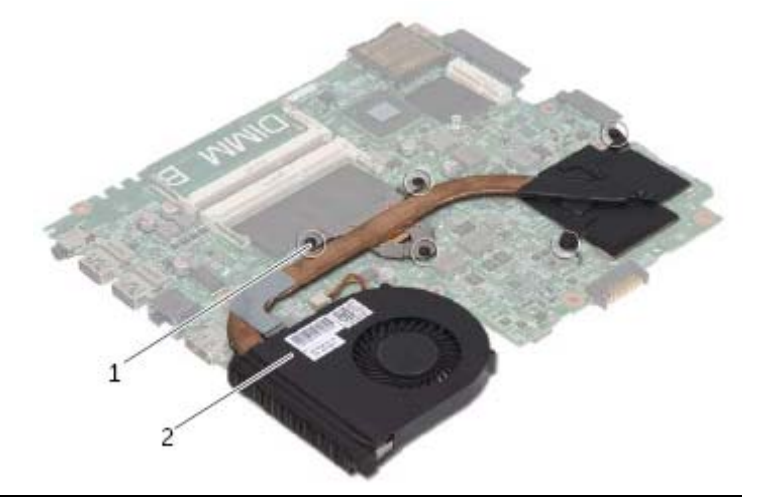

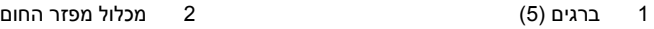

#### **הזנת תג השירות בהגדרת המערכת**

- **1** הפעל את המחשב.
- **2** הקש < 2F < במהלך POST כדי להיכנס לתוכנית הגדרת המערכת.
- **3** השתמש במקשי החצים כדי לבחור **Setup Enter**) כניסה להגדרות) והקש <Enter . <
- **4** נווט אל הכרטיסייה **Main**) ראשי) והזן את תג השירות של המחשב בשדה **Tag Service** (תג שירות).

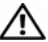

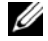

**הערה:** תג השירות של המחשב מאוחסן בלוח המערכת. עליך להזין את תג השירות בהגדרת המערכת לאחר שתחזיר את לוח המערכת למקומו.

#### **הליך**

- **1** התקן חזרה את מכלול מפזר החום ראה "החזרת מכלול מפזר החום למקומו" בעמוד .52
	- **2** הפוך את לוח המערכת.
- **3** הנח בעדינות את יציאות לוח המערכת בתוך החריצים שבבסיס המחשב ויישר את חור הבורג שבלוח המערכת עם חור הבורג שבבסיס המחשב.
	- **4** הברג חזרה את הבורג שמאבטח את לוח המערכת לבסיס המחשב.
	- **5** חבר את כבל יציאת מתאם החשמל וכבל הרמקולים למחברים שבלוח המערכת.
- **6** החלק את הכבל של לוח הקלט/פלט לתוך המחבר שבלוח המערכת ולחץ על תפס המחבר כדי להדק את הכבל במקומו.
	- **7** הצמד את כבל הצג למאוורר.
- **8** החלק את כבל הצג לתוך המחבר שבלוח המערכת ולחץ על תפס המחבר כדי להדק את הכבל במקומו.
	- **9** הצמד את סרט ההדבקה אל המחבר שבלוח המערכת.

- **1** התקן חזרה את סוללת המטבע. ראה "החזרת סוללת המטבע למקומה" בעמוד 38
- **2** החזר את משענת כף היד למקומה. ראה "החזרת משענת כף היד למקומה" בעמוד .35
	- **3** החזר את המקלדת למקומה. ראה "החזרת המקלדת למקומה" בעמוד .20
- **4** החזר את כרטיס ה-Mini-Card האלחוטי למקומו. ראה "החזרת כרטיס ה-Mini-card האלחוטי למקומו" בעמוד .30
	- **5** בצע את ההוראות משלב 3 עד שלב 5 בסעיף "החזרת הכונן הקשיח למקומו" בעמוד .27
		- **6** החזר את מודולי הזיכרון למקומם. ראה "החזרת מודולי הזיכרון למקומם" בעמוד .24
			- **7** החזר את מכסה הבסיס למקומו. ראה "החזרת כיסוי המעמד למקומו" בעמוד .22
	- **8** בצע את ההוראות משלב 3 עד שלב 4 בסעיף "החזרת הכונן האופטי למקומו" בעמוד .16
		- **9** התקן מחדש את הסוללה. ראה "החלפת הסוללה" בעמוד .13

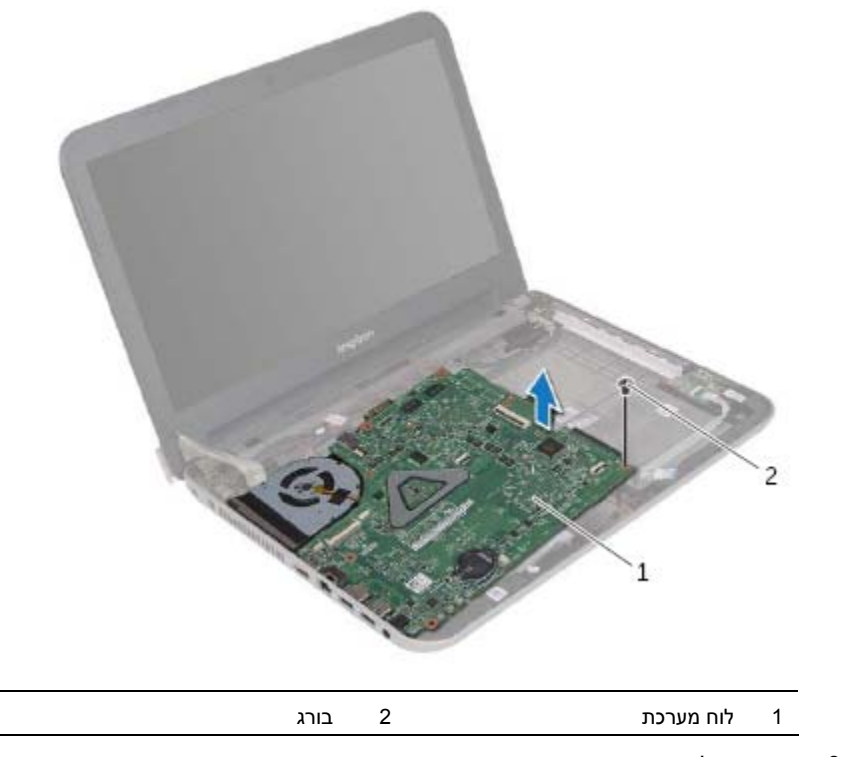

- **9** הפוך את לוח המערכת.
- **10** הסר את מכלול מפזר החום ראה "הסרה של מכלול מפזר החום" בעמוד .51

### **הליך**

- **1** הדבק את הסרט שמהדק את כבל התצוגה למחבר שבלוח המערכת.
- **2** הרם את תפס המחבר ונתק את כבל הצג מהמחבר שבלוח המערכת באמצעות לשונית המשיכה.
	- **3** קלף את כבל הצג מהמאוורר.
- **4** הרם את תפס המחבר והיעזר בלשונית המשיכה כדי לנתק את כבל לוח הקלט/פלט מלוח המערכת.
	- **5** נתק את כבל יציאת מתאם החשמל וכבל הרמקולים מהמחברים שבבלוח המערכת.

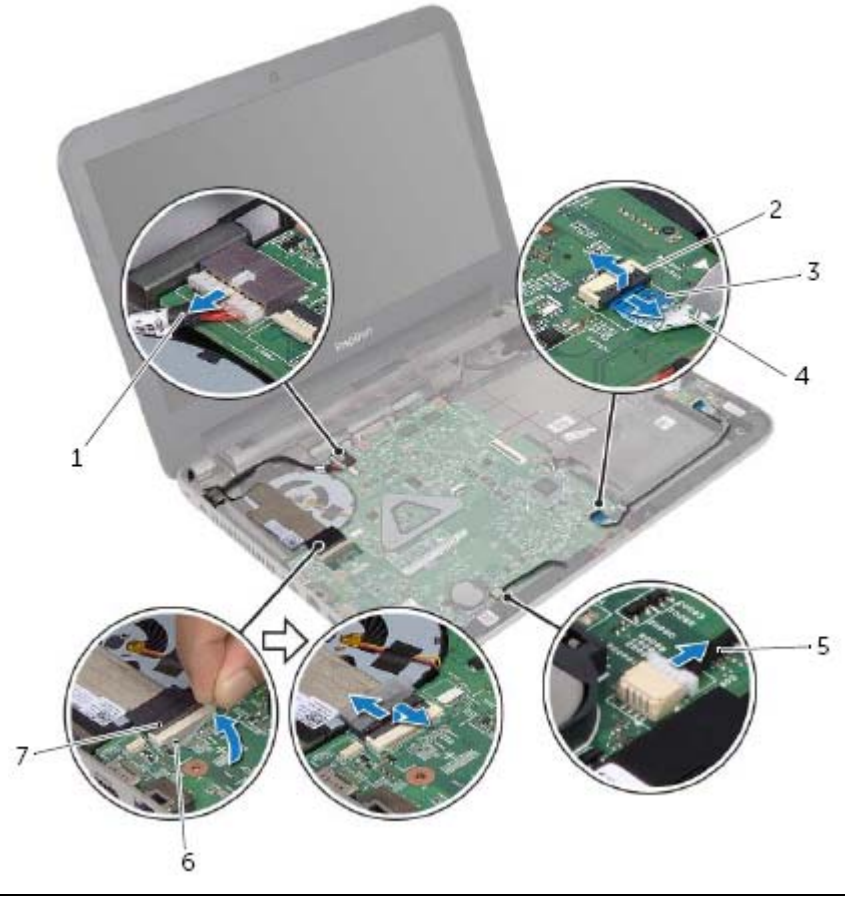

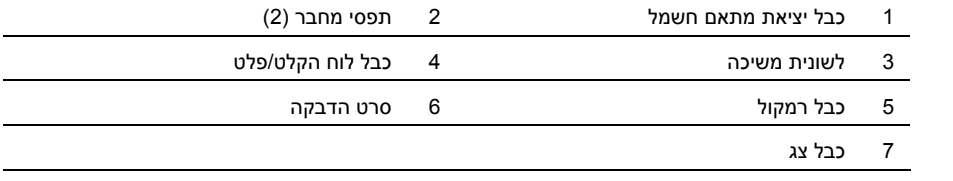

 **6** הסר את הבורג שמאבטח את לוח המערכת לבסיס המחשב.

 **7** הרם את לוח המערכת בזווית ושחרר את יציאות לוח המערכת מהחריצים שבבסיס המחשב.

### **הסרת לוח המערכת**

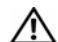

**אזהרה: לפני תחילת העבודה על חלקיו הפנימיים של המחשב, קרא את מידע הבטיחות שצורף למחשב ופעל על פי השלבים המפורטים בסעיף "לפני שתתחיל" בעמוד .9 לאחר העבודה על חלקיו הפנימיים של המחשב, בצע את ההוראות בסעיף "לאחר העבודה על חלקיו הפנימיים של המחשב" בעמוד .11 לקבלת מידע נוסף אודות בטיחות ושיטות עבודה מומלצות, בקר בדף הבית של התאימות לתקינה בכתובת compliance\_regulatory/com.dell.** 

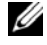

**הערה:** תג השירות של המחשב מאוחסן בלוח המערכת. עליך להזין את תג השירות בהגדרת המערכת לאחר שתחזיר את לוח המערכת למקומו.

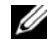

**הערה:** לפני ניתוק הכבלים מלוח המערכת, שים לב למיקומם של המחברים, כדי שתוכל לחבר אותם מחדש בצורה הנכונה לאחר שתחזיר את לוח המערכת למקומו.

#### **דרישות מוקדמות**

- **1** הוצא את הסוללה. ראה "הוצאת הסוללה" בעמוד .12
- **2** בצע את ההוראות משלב 1 עד שלב 2 בסעיף "הסרת הכונן האופטי" בעמוד .14
	- **3** הסר את מכסה הבסיס. ראה "הסרת כיסוי המעמד" בעמוד .21
	- **4** הוצא את מודולי הזיכרון. ראה "הסרת מודולי הזיכרון" בעמוד .23
- **5** בצע את ההוראות משלב 1 עד שלב 3 בסעיף "הסרת הכונן הקשיח" בעמוד .25
- **6** הסר את כרטיס ה-Mini-Card האלחוטי. ראה "הסרת כרטיס ה-Mini-Card האלחוטי" בעמוד .28
	- **7** הסר את המקלדת. ראה "הסרת המקלדת" בעמוד .17
	- **8** הסר את משענת כף היד. ראה "הסרת משענת כף היד" בעמוד .31
	- **9** הסר את סוללת המטבע. ראה "הסרת סוללת המטבע" בעמוד .36

### **הליך**

- **1** החלק את יציאת מתאם החשמל למקומה.
- **2** נתב את הכבל של יציאת מתאם החשמל דרך מכווני הניתוב שבבסיס המחשב.
	- **3** חבר את הכבל של יציאת מתאם החשמל ללוח המערכת.
		- **4** הצמד את כבל הצג למאוורר.
- **5** החלק את כבל הצג לתוך המחבר שבלוח המערכת ולחץ על תפס המחבר כדי להדק את הכבל במקומו.
	- **6** הצמד את סרט ההדבקה ללוח המערכת.

- **1** החזר את משענת כף היד למקומה. ראה "החזרת משענת כף היד למקומה" בעמוד .35
	- **2** החזר את המקלדת למקומה. ראה "החזרת המקלדת למקומה" בעמוד .20
- **3** בצע את ההוראות משלב 3 עד שלב 5 בסעיף "החזרת הכונן הקשיח למקומו" בעמוד .27
	- **4** החזר את מכסה הבסיס למקומו. ראה "החזרת כיסוי המעמד למקומו" בעמוד .22
		- **5** התקן מחדש את הסוללה. ראה "החלפת הסוללה" בעמוד .13
- **5** נתק את כבל יציאת מתאם החשמל מלוח המערכת.
- **6** רשום את ניתוב כבל יציאת מתאם החשמל והסר אותו ממכווני הניתוב שבבסיס המחשב.
	- **7** הרם את יציאת מתאם החשמל, יחד עם הכבל, והוצא אותו מבסיס המחשב.

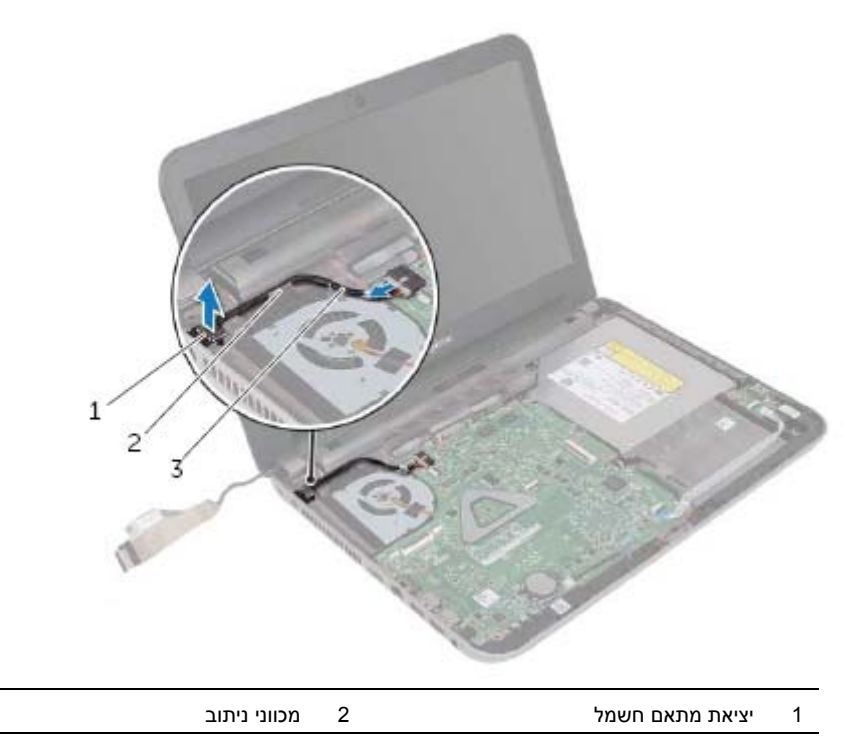

3 כבל יציאת מתאם חשמל

### **הליך**

- **1** קלף את סרט ההדבקה שמהדק את כבל הצג למחבר לוח הצג.
- **2** הרם את תפס המחבר ומשוך את סרט ההדבקה כדי לנתק את כבל הצג ממחבר לוח הצג.

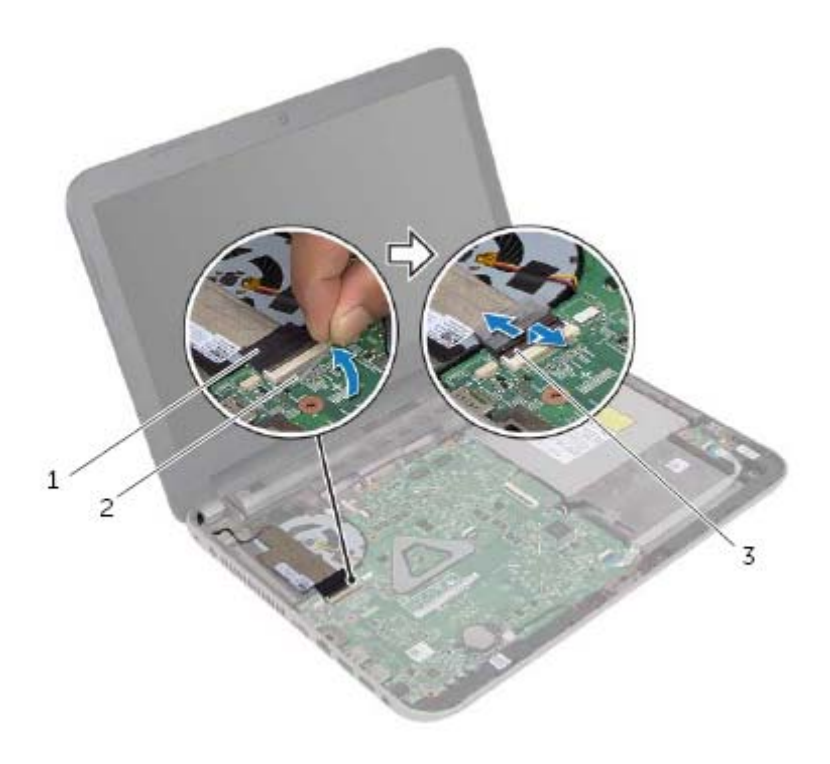

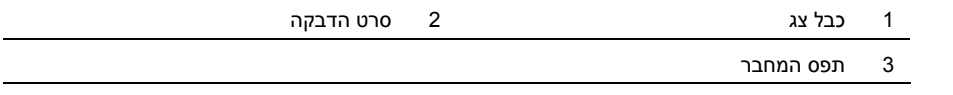

- **3** קלף את כבל הצג מהמאוורר.
- **4** הרחק את כבל הצג מכבל יציאת מתאם החשמל.

#### **דרישות מוקדמות**

- **1** הוצא את הסוללה. ראה "הוצאת הסוללה" בעמוד .12
- **2** הסר את מכסה הבסיס. ראה "הסרת כיסוי המעמד" בעמוד .21
- **3** בצע את ההוראות משלב 1 עד שלב 3 בסעיף "הסרת הכונן הקשיח" בעמוד .25
	- **4** הסר את המקלדת. ראה "הסרת המקלדת" בעמוד .17
	- **5** הסר את משענת כף היד. ראה "הסרת משענת כף היד" בעמוד .31

### **הליך**

- **1** השתמש בבליטות היישור שבבסיס המחשב כדי להציב את לוח הקלט/פלט במקומו.
	- **2** הברג חזרה את הבורג המאבטח את לוח הקלט/פלט לבסיס המחשב.
- **3** החלק את כבל לוח הקלט/פלט אל תוך מחבר כבל לוח הקלט/פלט ולחץ כלפי מטה על תפס המחבר כדי להדק את הכבל.

- **1** החזר את משענת כף היד למקומה. ראה "החזרת משענת כף היד למקומה" בעמוד .35
	- **2** החזר את המקלדת למקומה. ראה "החזרת המקלדת למקומה" בעמוד .20
- **3** בצע את ההוראות משלב 3 עד שלב 5 בסעיף "החזרת הכונן הקשיח למקומו" בעמוד .27
	- **4** החזר את מכסה הבסיס למקומו. ראה "החזרת כיסוי המעמד למקומו" בעמוד .22
		- **5** התקן מחדש את הסוללה. ראה "החלפת הסוללה" בעמוד .13

### **הליך**

- **1** הרם את תפס המחבר והיעזר בלשונית המשיכה כדי לנתק את כבל לוח הקלט/פלט מלוח הקלט/פלט.
	- **2** הסר את הבורג המאבטח את לוח הקלט/פלט לבסיס המחשב.
		- **3** הרם את לוח הקלט/פלט והוצא אותו מבסיס המחשב.

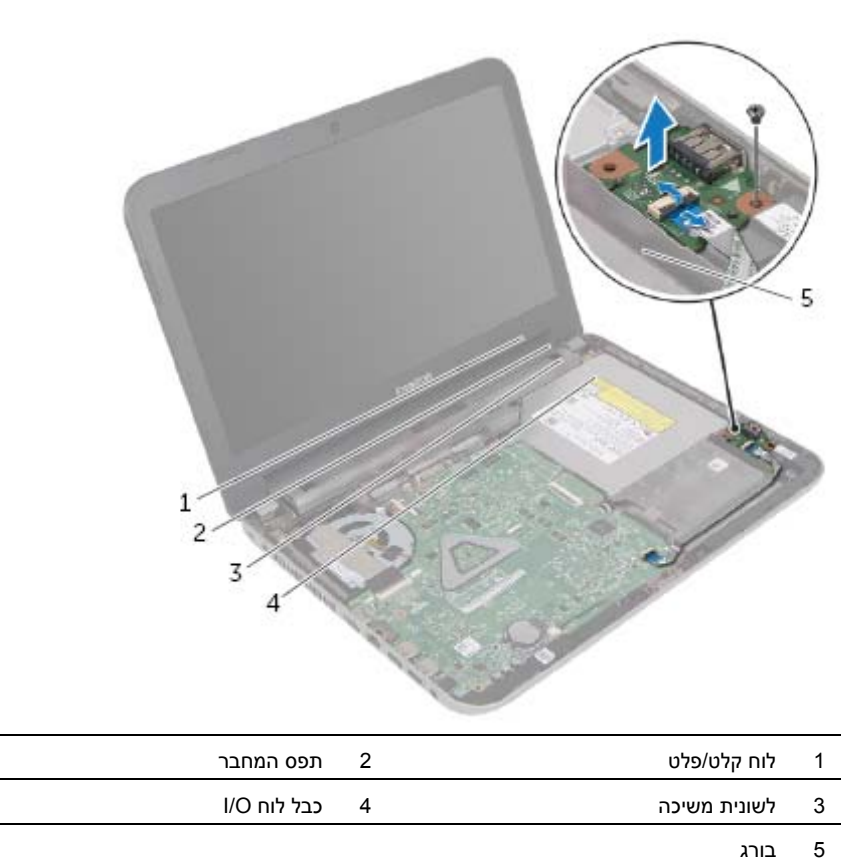

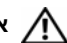

#### **דרישות מוקדמות**

- **1** הוצא את הסוללה. ראה "הוצאת הסוללה" בעמוד .12
- **2** הסר את מכסה הבסיס. ראה "הסרת כיסוי המעמד" בעמוד .21
- **3** בצע את ההוראות משלב 1 עד שלב 3 בסעיף "הסרת הכונן הקשיח" בעמוד .25
	- **4** הסר את המקלדת. ראה "הסרת המקלדת" בעמוד .17
	- **5** הסר את משענת כף היד. ראה "הסרת משענת כף היד" בעמוד .31

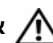

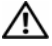

**אזהרה: הסוללה עלולה להתפוצץ אם תוכנס בצורה לא נכונה. החלף את הסוללה רק בסוג זהה או מקביל של סוללה. יש להשליך סוללות משומשות בהתאם להוראות היצרן.** 

### **הליך**

כאשר הצד החיובי פונה כלפי מעלה, הכנס את סוללת המטבע לתוך שקע הסוללה בלוח המערכת.

- **1** החזר את משענת כף היד למקומה. ראה "החזרת משענת כף היד למקומה" בעמוד .35
	- **2** החזר את המקלדת למקומה. ראה "החזרת המקלדת למקומה" בעמוד .20
- **3** בצע את ההוראות משלב 3 עד שלב 5 בסעיף "החזרת הכונן הקשיח למקומו" בעמוד .27
	- **4** החזר את מכסה הבסיס למקומו. ראה "החזרת כיסוי המעמד למקומו" בעמוד .22
		- **5** התקן מחדש את הסוללה. ראה "החלפת הסוללה" בעמוד .13

### **הליך**

באמצעות להב פלסטיק, הוצא בעדינות את סוללת המטבע מתוך שקע הסוללה בלוח המערכת.

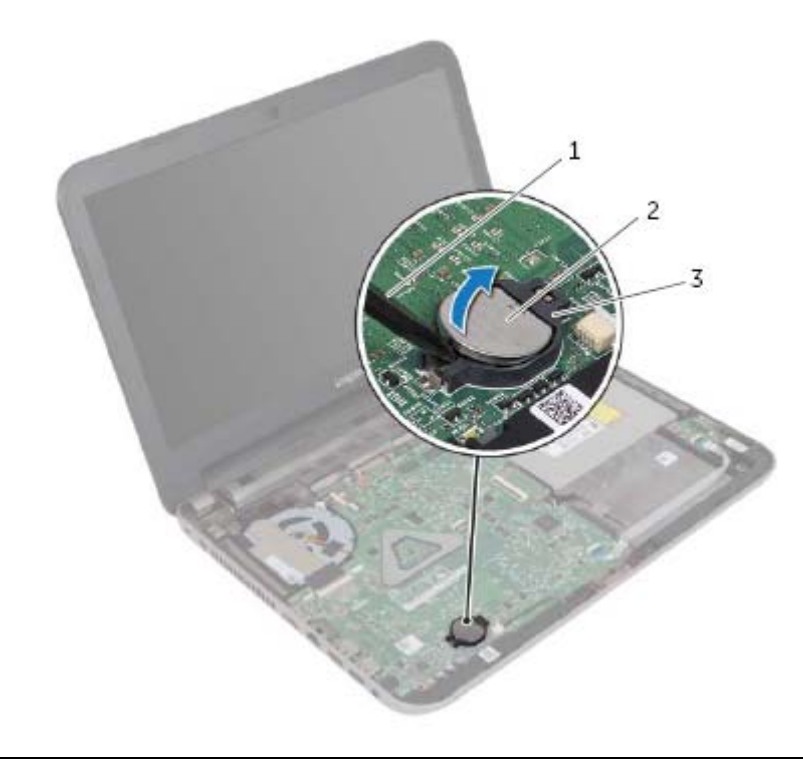

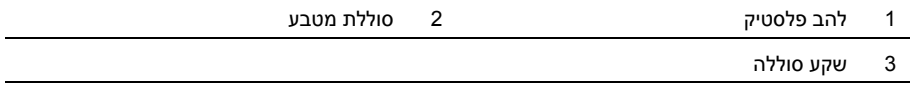

### **הסרת סוללת המטבע**

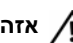

**אזהרה: לפני תחילת העבודה על חלקיו הפנימיים של המחשב, קרא את מידע הבטיחות שצורף למחשב ופעל על פי השלבים המפורטים בסעיף "לפני שתתחיל" בעמוד .9 לאחר העבודה על חלקיו הפנימיים של המחשב, בצע את ההוראות בסעיף "לאחר העבודה על חלקיו הפנימיים של המחשב" בעמוד .11 לקבלת מידע נוסף אודות בטיחות ושיטות עבודה מומלצות, בקר בדף הבית של התאימות לתקינה בכתובת compliance\_regulatory/com.dell.** 

**התראה: הסרת סוללת המטבע מאפסת את הגדרות ה-BIOS להגדרות ברירת מחדל. מומלץ לשים לב מהן הגדרות ה-BIOS הקיימות לפני הוצאת סוללת המטבע.** 

#### **דרישות מוקדמות**

- **1** הוצא את הסוללה. ראה "הוצאת הסוללה" בעמוד .12
- **2** הסר את מכסה הבסיס. ראה "הסרת כיסוי המעמד" בעמוד .21
- **3** בצע את ההוראות משלב 1 עד שלב 3 בסעיף "הסרת הכונן הקשיח" בעמוד .25
	- **4** הסר את המקלדת. ראה "הסרת המקלדת" בעמוד .17
	- **5** הסר את משענת כף היד. ראה "הסרת משענת כף היד" בעמוד .31

### **הליך**

- **1** ישר את משענת כף היד על גבי בסיס המחשב.
- **2** לחץ על הקצוות של משענת כף היד כדי שתכנס למקומה בנקישה.
- **3** הברג חזרה את הברגים שמהדקים את משענת כף היד לבסיס המחשב.
- **4** החלק את כבל משטח המגע ואת כבל לחצן ההפעלה לתוך המחברים שבלוח המערכת ולחץ על תפסי המחברים כלפי מטה כדי להדק את הכבלים למקומם.
	- **5** סגור את הצג והפוך את המחשב.
	- **6** הברג חזרה את הברגים שמהדקים את משענת כף היד לבסיס המחשב.

- **1** החזר את המקלדת למקומה. ראה "החזרת המקלדת למקומה" בעמוד .20
- **2** בצע את ההוראות משלב 3 עד שלב 5 בסעיף "החזרת הכונן הקשיח למקומו" בעמוד .27
	- **3** החזר את מכסה הבסיס למקומו. ראה "החזרת כיסוי המעמד למקומו" בעמוד .22
		- **4** התקן מחדש את הסוללה. ראה "החלפת הסוללה" בעמוד .13

 **6** בעזרת להב פלסטיק, הרם בעדינות את הלשוניות שבמשענת כף היד מהחריצים שבבסיס המחשב ושחרר אותן.

#### **התראה: הפרד בזהירות את משענת כף היד ממכלול הצג כדי למנוע פגיעה במכלול הצג.**

 **7** הרם והוצא את משענת כף היד מבסיס המחשב.

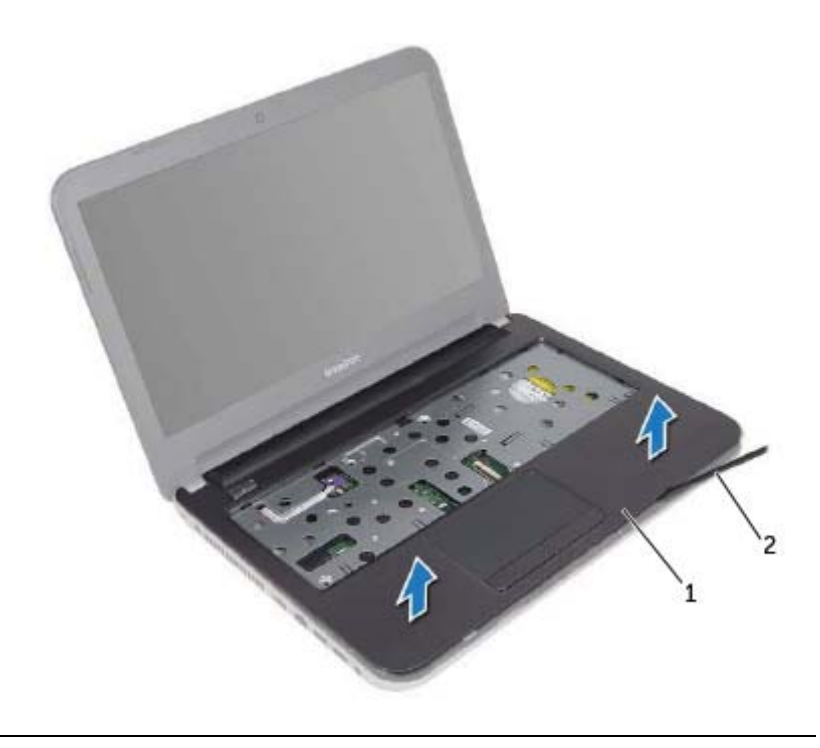

1 משענת כף יד 2 להב פלסטיק

- **3** הפוך את המחשב ופתח את הצג עד הסוף.
- **4** הסר את הברגים שמהדקים את משענת כף היד לבסיס המחשב.
- **5** הרם את תפסי המחבר ומשוך את לשוניות המשיכה כדי לנתק את כבל משטח המגע ואת כבל לחצן ההפעלה מלוח המערכת.

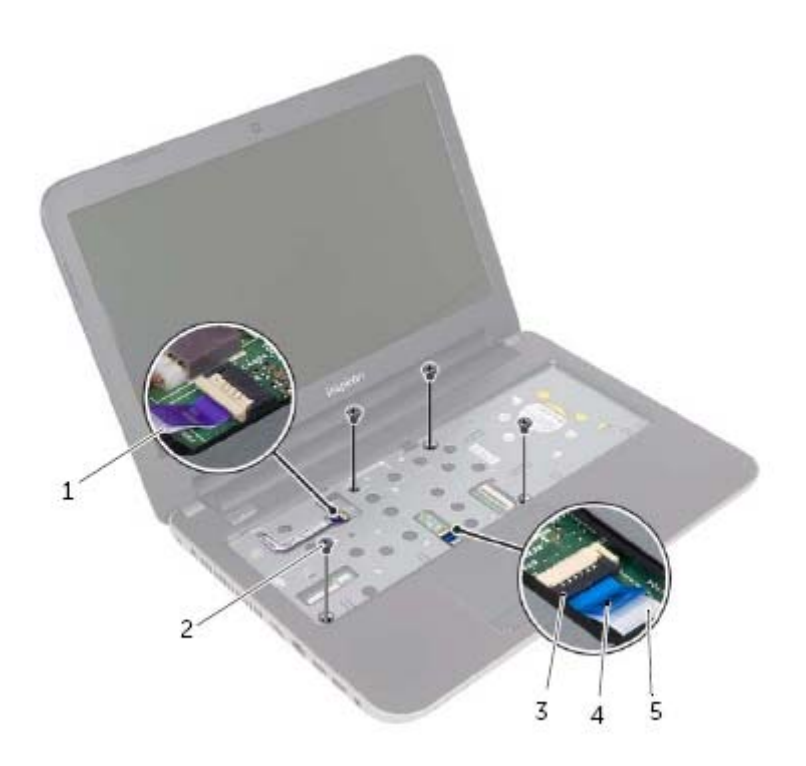

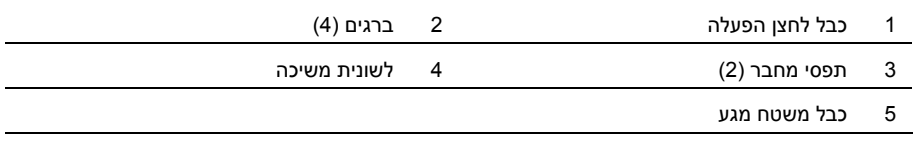

 **2** לחץ על התפסים כדי לשחרר את משענת כף היד מבסיס המחשב.

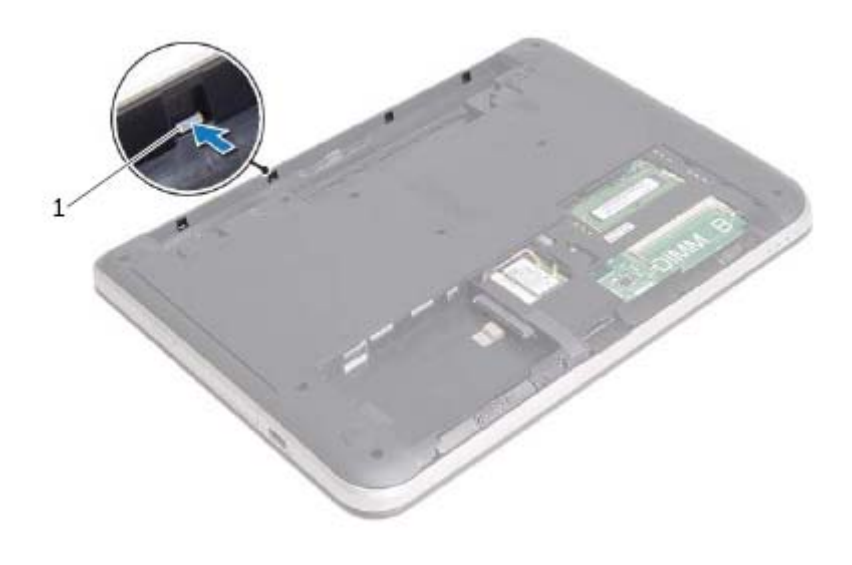

1 תפסים (4)

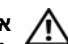

#### **דרישות מוקדמות**

- **1** הוצא את הסוללה. ראה "הוצאת הסוללה" בעמוד .12
- **2** הסר את מכסה הבסיס. ראה "הסרת כיסוי המעמד" בעמוד .21
- **3** בצע את ההוראות משלב 1 עד שלב 3 בסעיף "הסרת הכונן הקשיח" בעמוד .25
	- **4** הסר את המקלדת. ראה "הסרת המקלדת" בעמוד .17

#### **הליך**

 **1** הסר את הברגים שמהדקים את משענת כף היד לבסיס המחשב.

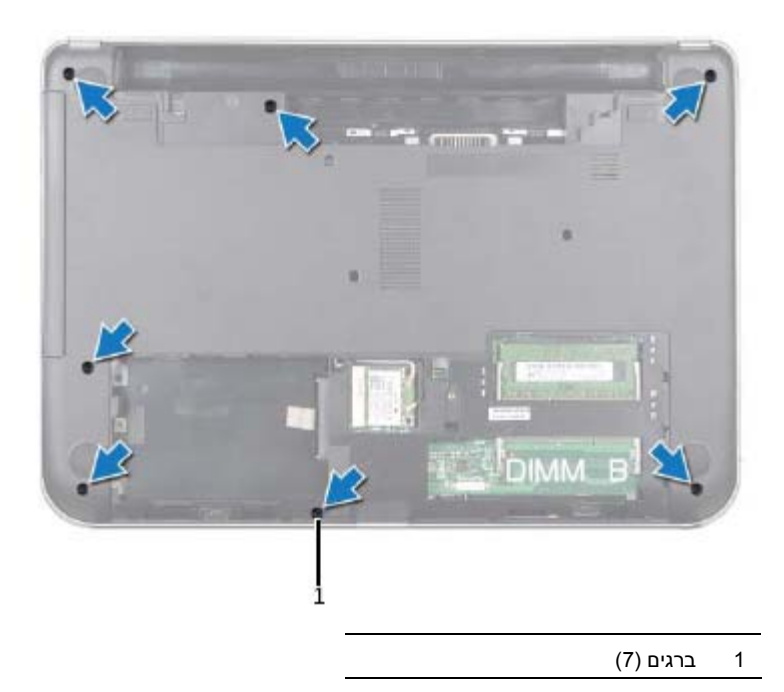

### **הליך**

**התראה: כדי למנוע פגיעה בכרטיס ה-Card-Mini האלחוטי, ודא שאין כבלים מונחים מתחת לכרטיס ה-Card-Mini האלחוטי.** 

- **1** ישר את חריץ כרטיס ה-Card-Mini האלחוטי עם הלשונית שבמחבר ה-Card-Mini.
- **2** הכנס את כרטיס ה-Card-Mini האלחוטי בזווית של 45 מעלות למחבר כרטיס ה-Card-Mini.
	- **3** לחץ על הקצה השני של כרטיס ה-Card-Mini האלחוטי כלפי מטה והברג חזרה את הבורג שמהדק את כרטיס ה-Card-Mini האלחוטי ללוח המערכת.
		- **4** חבר את כבלי האנטנה לכרטיס ה-Card-Mini האלחוטי.

הטבלה הבאה מציינת את מערך הצבעים של כבלי האנטנה עבור כרטיס ה-Card-Mini האלחוטי הנתמך על-ידי המחשב שברשותך.

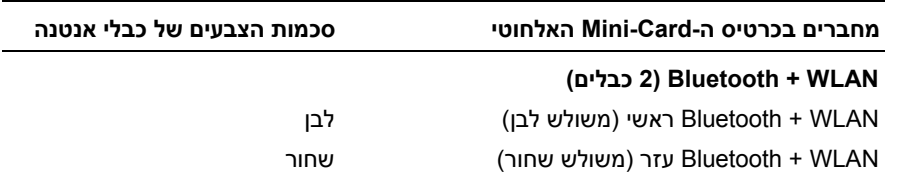

- **1** החזר את מכסה הבסיס למקומו. ראה "החזרת כיסוי המעמד למקומו" בעמוד .22
	- **2** התקן מחדש את הסוללה. ראה "החלפת הסוללה" בעמוד .13

 **3** החלק והוצא את כרטיס ה-Card-Mini האלחוטי ממחבר כרטיס ה-Card-Mini.

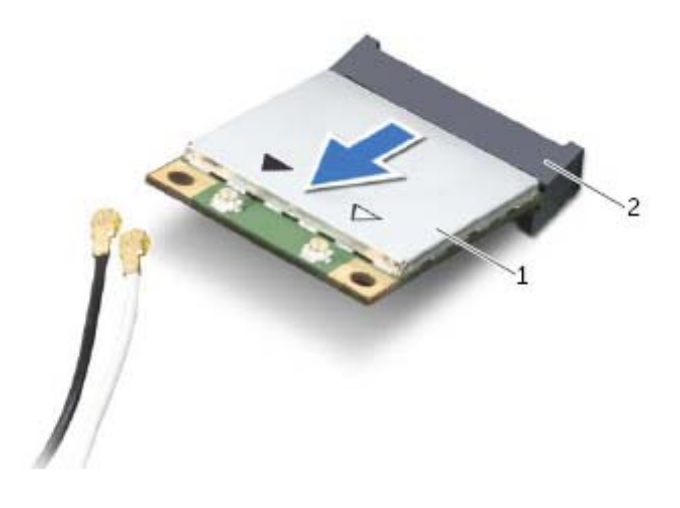

Mini-Card מחבר 2 אלחוטי Mini-Card כרטיס 1

### **הסרת כרטיס ה-Card-Mini האלחוטי**

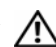

**אזהרה: לפני תחילת העבודה על חלקיו הפנימיים של המחשב, קרא את מידע הבטיחות שצורף למחשב ופעל על פי השלבים המפורטים בסעיף "לפני שתתחיל" בעמוד .9 לאחר העבודה על חלקיו הפנימיים של המחשב, בצע את ההוראות בסעיף "לאחר העבודה על חלקיו הפנימיים של המחשב" בעמוד .11 לקבלת מידע נוסף אודות בטיחות ושיטות עבודה מומלצות, בקר בדף הבית של התאימות לתקינה בכתובת compliance\_regulatory/com.dell.** 

#### **דרישות מוקדמות**

- **1** הוצא את הסוללה. ראה "הוצאת הסוללה" בעמוד .12
- **2** הסר את מכסה הבסיס. ראה "הסרת כיסוי המעמד" בעמוד .21

#### **הליך**

- **1** נתק את כבל האנטנה מכרטיס ה-card-mini האלחוטי.
- **2** הסר את הבורג שמהדק את ה-card-mini ללוח המערכת.

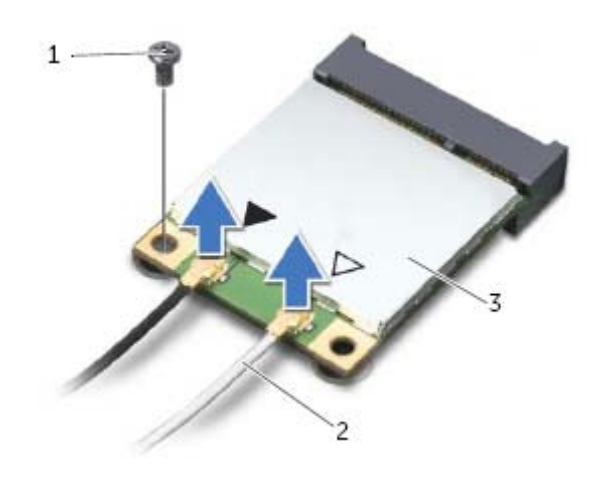

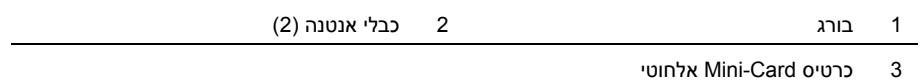

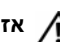

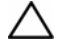

**התראה: כוננים קשיחים הם רכיבים רגישים במיוחד. נקוט משנה זהירות בעת טיפול בכונן הקשיח.** 

### **הליך**

- **1** ישר את חורי הברגים שבתושבת הכונן הקשיח עם חורי הברגים שבכונן הקשיח.
	- **2** הברג בחזרה את הברגים שמקבעים את תושבת הכונן הקשיח לכונן הקשיח.
- **3** החלק את מכלול הכונן הקשיח מתחת ללשוניות שבבסיס המחשב והנח את מכלול הכונן הקשיח בתא הכונן הקשיח.
- **4** החלק את מכלול הכונן הקשיח לכיוון צד המחשב כדי לחבר את מכלול הכונן הקשיח ללוח המערכת.
	- **5** הברג חזרה את הבורג המאבטח את מכלול הכונן הקשיח לבסיס מחשב.

- **1** החזר את מכסה הבסיס למקומו. ראה "החזרת כיסוי המעמד למקומו" בעמוד .22
	- **2** התקן מחדש את הסוללה. ראה "החלפת הסוללה" בעמוד .13

1 תושבת כונן קשיח 2 ברגים (2) 3 כונן קשיח

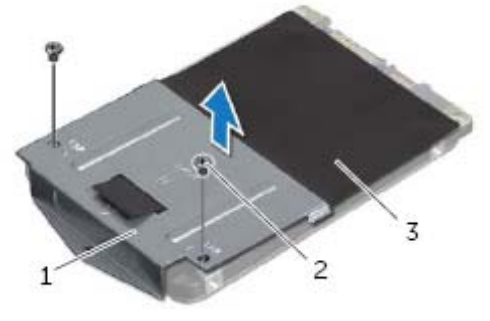

- **5** הרם באמצעות לשונית המשיכה את תושבת הכונן הקשיח והסר אותה מהכונן הקשיח.
- **4** הסר את הברגים שמקבעים את תושבת הכונן הקשיח לכונן הקשיח.

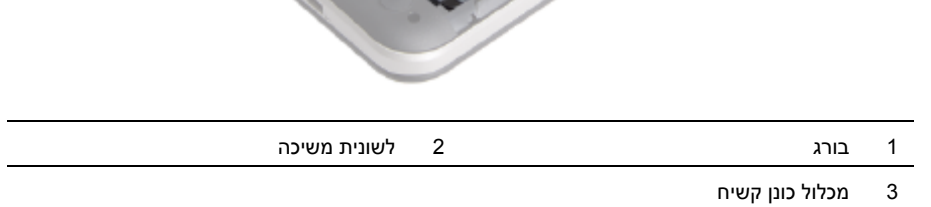

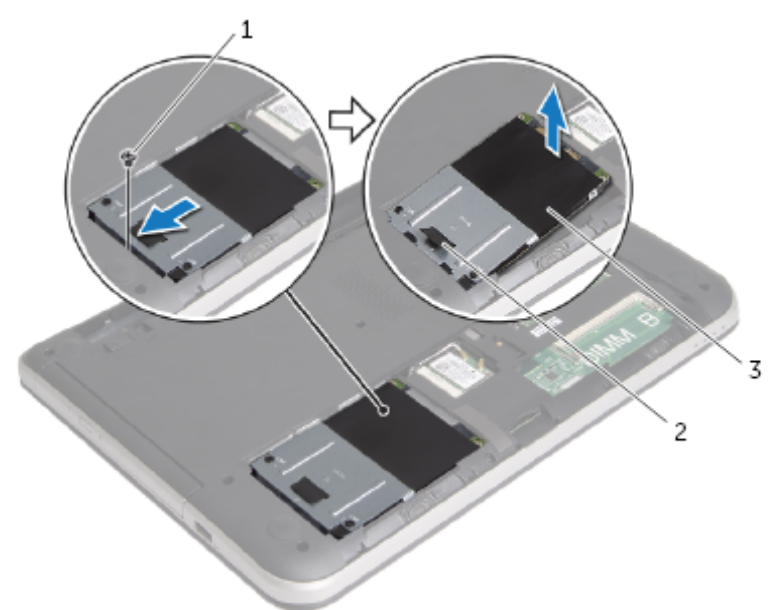

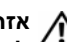

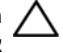

**התראה: כדי להימנע מאובדן נתונים, אין להסיר את הכונן הקשיח כאשר המחשב פועל או נמצא במצב שינה.** 

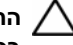

**התראה: כוננים קשיחים הם רכיבים רגישים במיוחד. נקוט משנה זהירות בעת טיפול בכונן הקשיח.** 

#### **דרישות מוקדמות**

- **1** הוצא את הסוללה. ראה "הוצאת הסוללה" בעמוד .12
- **2** הסר את מכסה הבסיס. ראה "הסרת כיסוי המעמד" בעמוד .21

### **הליך**

- **1** הסר את הבורג המאבטח את מכלול הכונן הקשיח לבסיס מחשב.
- **2** החלק את מכלול הכונן הקשיח לכיוון צד המחשב כדי לנתק את מכלול הכונן הקשיח מלוח המערכת.
	- **3** הרם והחלק את מכלול הכונן הקשיח אל מחוץ ללשוניות שבבסיס המחשב.

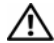

### **הליך**

- **1** יישר את החריץ במודול הזיכרון בהתאם ללשונית שבמחבר מודול הזיכרון.
- **2** החלק את מודול הזיכרון בחוזקה ובזווית של 45 מעלות לתוך המחבר ולחץ על מודול הזיכרון כלפי מטה, עד שייכנס למקומו בנקישה.

**הערה:** אם אינך שומע את קול הנקישה, הסר את מודול הזיכרון והחזר אותו למקומו.

- **1** החזר את מכסה הבסיס למקומו. ראה "החזרת כיסוי המעמד למקומו" בעמוד .22
	- **2** התקן מחדש את הסוללה. ראה "החלפת הסוללה" בעמוד .13

### **הסרת מודולי הזיכרון**

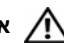

**אזהרה: לפני תחילת העבודה על חלקיו הפנימיים של המחשב, קרא את מידע הבטיחות שצורף למחשב ופעל על פי השלבים המפורטים בסעיף "לפני שתתחיל" בעמוד .9 לאחר העבודה על חלקיו הפנימיים של המחשב, בצע את ההוראות בסעיף "לאחר העבודה על חלקיו הפנימיים של המחשב" בעמוד .11 לקבלת מידע נוסף אודות בטיחות ושיטות עבודה מומלצות, בקר בדף הבית של התאימות לתקינה בכתובת compliance\_regulatory/com.dell.** 

#### **דרישות מוקדמות**

- **1** הוצא את הסוללה. ראה "הוצאת הסוללה" בעמוד .12
- **2** הסר את מכסה הבסיס. ראה "הסרת כיסוי המעמד" בעמוד .21

#### **הליך**

- **1** היעזר בקצות האצבעות כדי להזיז בזהירות הצידה את תפסי האחיזה שבשני קצות מחבר מודול הזיכרון, עד שמודול הזיכרון ישתחרר ממקומו.
	- **2** הסר את מודול הזיכרון ממחבר מודול הזיכרון

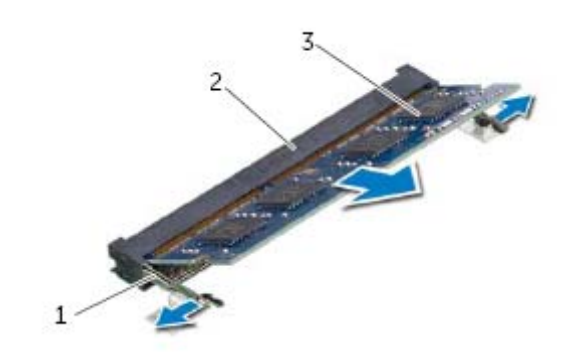

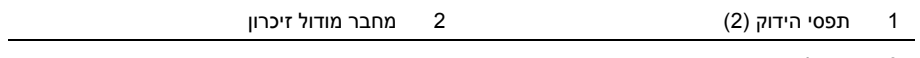

3 מודול זיכרון

### **הליך**

- **1** החלק את הלשוניות שבכיסוי הבסיס לתוך החריצים שבבסיס המחשב והכנס את כיסוי הבסיס למקומו בנקישה.
	- **2** הברג חזרה את הבורג שמהדק את כיסוי הבסיס לבסיס המחשב.

#### **דרישות לביצוע לאחר הפעולה**

התקן מחדש את הסוללה. ראה "החלפת הסוללה" בעמוד .13

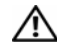

#### **דרישות מוקדמות**

הוצא את הסוללה. ראה "הוצאת הסוללה" בעמוד .12

#### **הליך**

- **1** הסר את הבורג שמהדק את כיסוי הבסיס לבסיס המחשב.
- **2** השתמש בקצות אצבעותיך כדי להרים את כיסוי הבסיס אל מחוץ לחריצים שבבסיס המחשב.

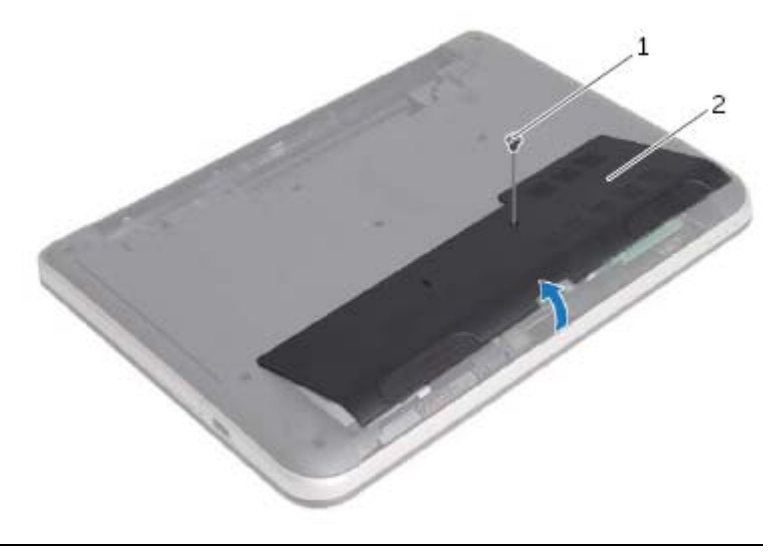

1 בורג 2 מכסה בסיס

### **הליך**

- **1** החלק את כבל המקלדת לתוך מחבר כבל המקלדת ולחץ על תפס המחבר כדי להדק את הכבל במקומו.
- **2** החלק את הלשוניות שבתחתית המקלדת לתוך החריצים שבמשענת כף היד והנח את המקלדת על משענת כף היד.
	- **3** לחץ בעדינות לאורך שולי המקלדת, כדי לקבע את המקלדת מתחת ללשוניות שבמשענת כף היד.
		- **4** הברג בחזרה את הברגים שמהדקים את המקלדת לבסיס המחשב.

#### **דרישות לביצוע לאחר הפעולה**

התקן מחדש את הסוללה. ראה "החלפת הסוללה" בעמוד .13

- **4** הרם והחלק את המקלדת לכיוון הצג כדי לשחרר את המקלדת ממשענת כף היד והנח את המקלדת על משענת כף היד.
	- **5** הרם את תפס המחבר ונתק את כבל המקלדת ממחבר כבל מקלדת.
		- **6** הרם את המקלדת ממשענת כף היד.

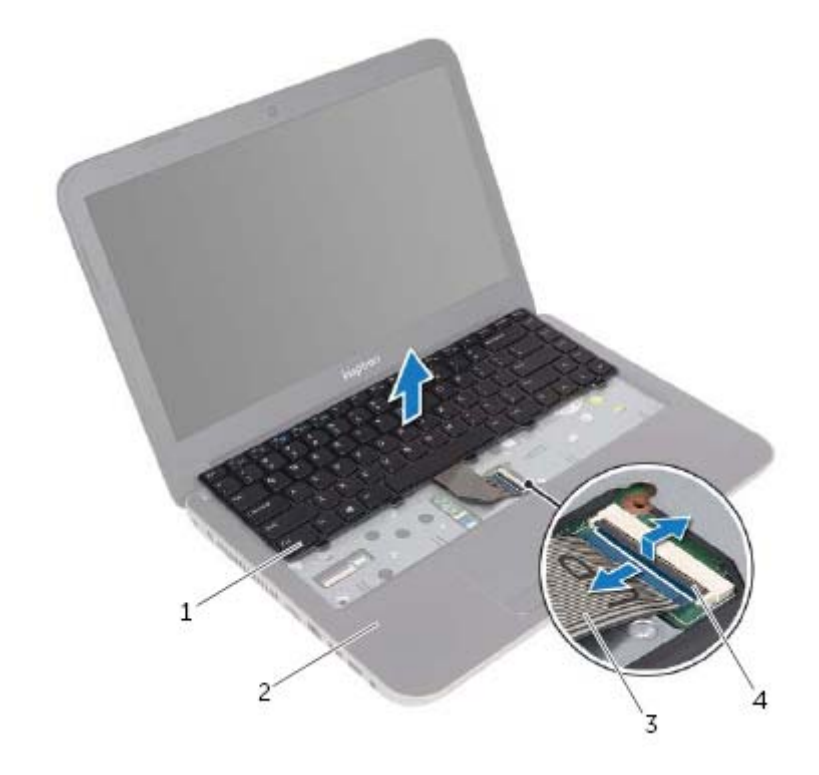

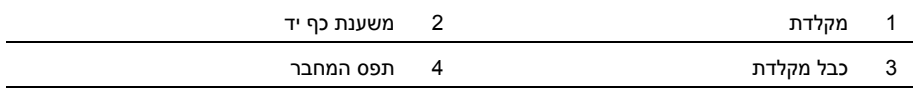

- **2** הפוך את המחשב ופתח את הצג עד הסוף.
- **3** היעזר בלהב פלסטיק כדי לשחרר את המקלדת מהלשוניות שבמשענת כף היד.

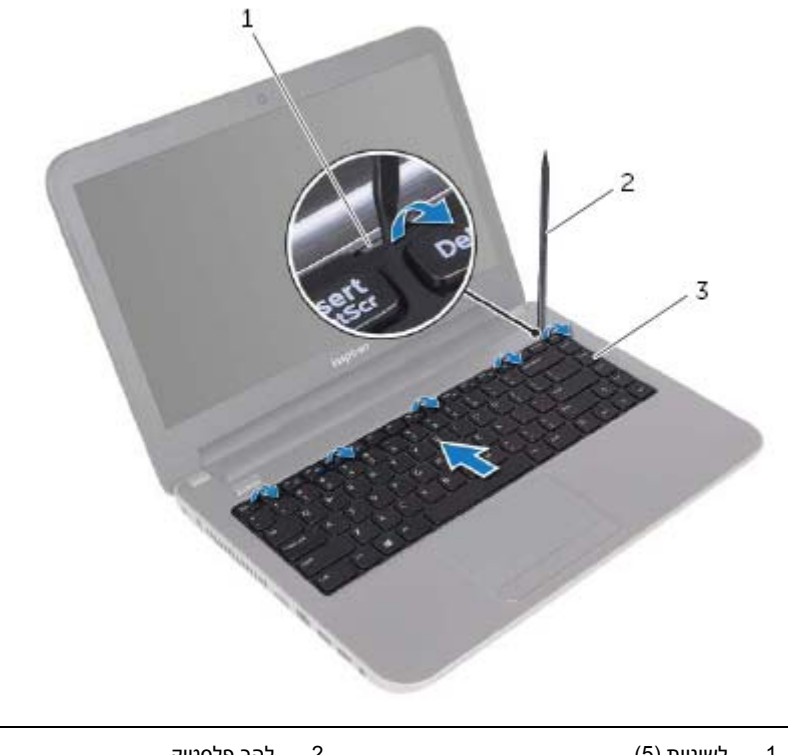

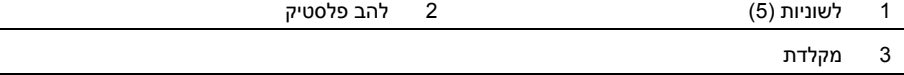

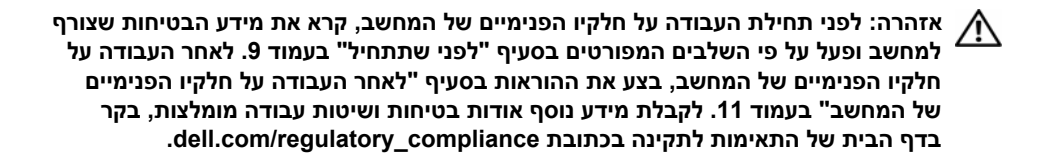

#### **דרישות מוקדמות**

הוצא את הסוללה. ראה "הוצאת הסוללה" בעמוד .12

#### **הליך**

 **1** הסר את הברגים שמהדקים את המקלדת לבסיס המחשב.

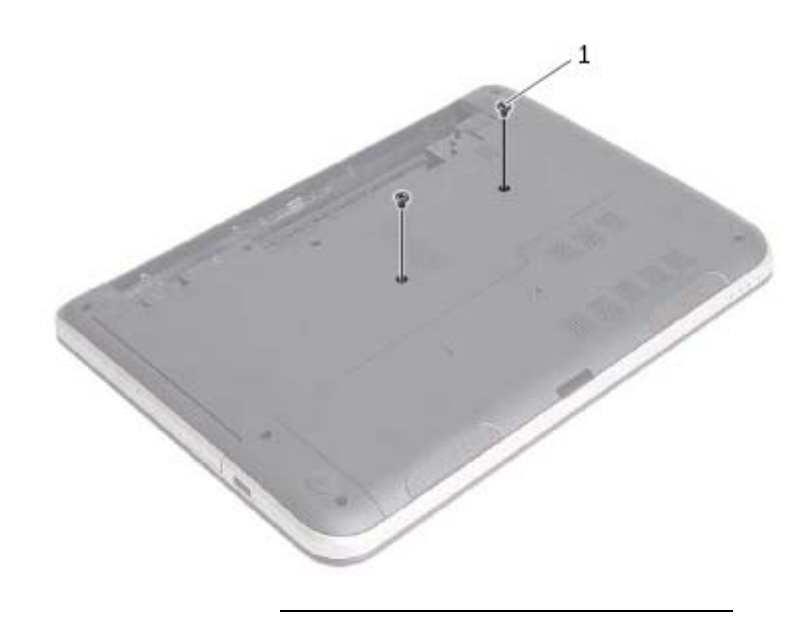

1 ברגים (2)

### **הליך**

- **1** ישר את הלשוניות שבלוח הקדמי של הכונן האופטי עם החריצים שבכונן האופטי והכנס את הלוח הקדמי של הכונן האופטי למקומו בנקישה.
- **2** ישר את חור הבורג שבתושבת הכונן האופטי עם חור הבורג שבמכלול הכונן האופטי והחלף את הבורג שמהדק את תושבת הכונן האופטי למכלול הכונן האופטי.
- **3** החלק את מכלול הכונן האופטי אל מפרץ הכונן האופטי וודא שחור הבורג בתושבת הכונן האופטי מיושר עם חור הבורג בבסיס המחשב.
	- **4** הברג חזרה את הבורג המאבטח את מכלול הכונן האופטי לבסיס מחשב.

#### **דרישות לביצוע לאחר הפעולה**

התקן מחדש את הסוללה. ראה "החלפת הסוללה" בעמוד .13

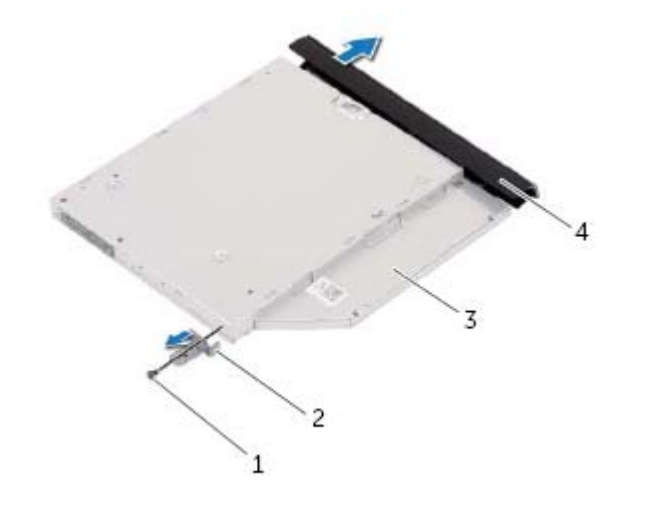

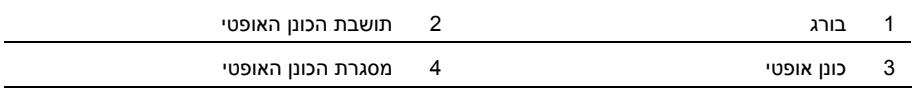

### **הסרת הכונן האופטי**

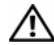

**אזהרה: לפני תחילת העבודה על חלקיו הפנימיים של המחשב, קרא את מידע הבטיחות שצורף למחשב ופעל על פי השלבים המפורטים בסעיף "לפני שתתחיל" בעמוד .9 לאחר העבודה על חלקיו הפנימיים של המחשב, בצע את ההוראות בסעיף "לאחר העבודה על חלקיו הפנימיים של המחשב" בעמוד .11 לקבלת מידע נוסף אודות בטיחות ושיטות עבודה מומלצות, בקר בדף הבית של התאימות לתקינה בכתובת compliance\_regulatory/com.dell.** 

#### **דרישות מוקדמות**

הוצא את הסוללה. ראה "הוצאת הסוללה" בעמוד .12

#### **הליך**

- **1** הסר את הבורג המאבטח את מכלול הכונן האופטי לבסיס מחשב.
- **2** השתמש בקצות אצבעותיך כדי להחליק את מכלול הכונן האופטי אל מחוץ לתא הכונן האופטי.

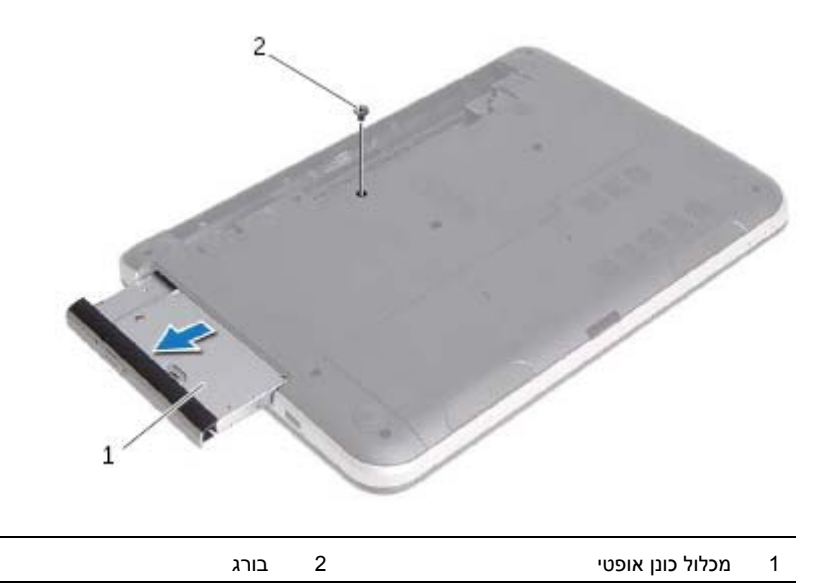

 **3** הסר את הבורג שמהדק את תושבת הכונן האופטי למכלול הכונן האופטי והסר את תושבת הכונן האופטי.

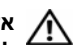

### **הליך**

ישר את הלשוניות שבסוללה עם החריצים בתא הסוללות ולחץ על הסוללה עד להישמע נקישה כשהיא תיכנס למקומו.

### **הליך**

- **1** סגור את הצג והפוך את המחשב.
- **2** הסט את תפסי שחרור הסוללה למצב שחרור נעילה. תשמע נקישה כאשר הסוללה תשתחרר מהנעילה.
	- **3** הרם והוצא את הסוללה מבסיס המחשב.

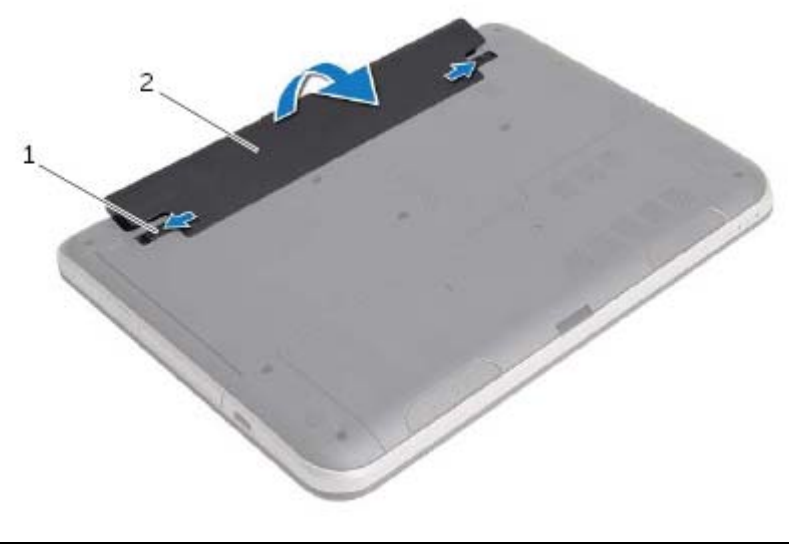

1 תפסי סוללה (2) 2 סוללה

### **לאחר העבודה על חלקיו הפנימיים של המחשב**

לאחר שתשלים את הליכי השבת החלקים למקומם, ודא שביצעת את השלבים הבאים:

- **•** הברג את כל הברגים למקומם ובדוק שלא נותרו ברגים חופשיים בתוך המחשב.
- **•** חבר את כל ההתקנים החיצוניים, הכבלים, הכרטיסים וכל חלק אחר שהסרת לפני העבודה על חלקיו הפנימיים של המחשב
	- **•** חבר את המחשב ואת כל ההתקנים המחוברים לשקעי החשמל שלהם.

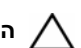

**התראה: לפני הפעלת המחשב, הברג חזרה את כל הברגים וודא שלא נותרו ברגים חופשיים בתוך המחשב. אם לא תקפיד על כך, עלול להיגרם נזק למחשב.** 

#### **הוראות בטיחות**

היעזר בהוראות הבטיחות הבאות כדי להגן על המחשב מפני נזק אפשרי וכדי להבטיח את ביטחונך האישי.

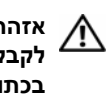

**אזהרה: לפני העבודה על חלקיו הפנימיים של המחשב, קרא את מידע הבטיחות שצורף למחשב. לקבלת מידע נוסף אודות בטיחות ושיטות עבודה מומלצות, בקר בדף הבית של התאימות לתקינה .dell.com/regulatory\_compliance בכתובת**

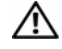

**אזהרה: נתק את כל מקורות החשמל לפני פתיחה של כיסוי המחשב או של לוחות. לאחר סיום העבודה על חלקיו הפנימיים של המחשב, החזר למקומם את כל הכיסויים, הלוחות והברגים לפני חיבור המחשב למקור חשמל.** 

**התראה: כדי להימנע מגרימת נזק למחשב, ודא שמשטח העבודה שטוח ונקי.** 

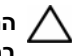

**התראה: כדי להימנע מגרימת נזק לרכיבים ולכרטיסים, יש לגעת רק בקצותיהם בעת הטיפול בהם ולהימנע מנגיעה בפינים ובמגעים.** 

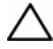

**התראה: רק טכנאי שירות מורשה רשאי להסיר את כיסוי המחשב ולגשת לרכיבים בתוך המחשב. לקבלת מידע מלא אודות אמצעי בטיחות, עבודה בתוך המחשב והגנה מפני פריקה אלקטרוסטטית, עיין בהוראות הבטיחות.** 

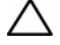

**התראה: לפני נגיעה ברכיבים בתוך המחשב, גע במשטח מתכת לא צבוע, כגון המתכת בגב המחשב, כדי לפרוק מעצמך חשמל סטטי. במהלך העבודה, גע מדי פעם במשטח מתכת לא צבוע כדי לפרוק כל חשמל סטטי, העלול לפגוע ברכיבים פנימיים.** 

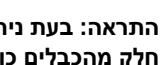

**התראה: בעת ניתוק כבל, יש למשוך את המחבר או את לשונית המשיכה שלו ולא את הכבל עצמו. חלק מהכבלים כוללים מחברים עם לשוניות נעילה או בורגי מארז שעליך לנתק לפני ניתוק הכבל. בעת ניתוק הכבלים, יש להקפיד שהם ישרים, כדי להימנע מעיקום פינים של מחברים. בעת חיבור הכבלים, יש לוודא שהמחברים והיציאות מיושרים ופונים לכיוון הנכון.** 

**התראה: כדי לנתק כבל רשת, תחילה נתק את הכבל מהמחשב ולאחר מכן נתק אותו מהתקן הרשת.** 

**התראה: לחץ על כל הכרטיסים שמותקנים בקורא כרטיסי המדיה והוצא אותם.** 

#### **כלי עבודה מומלצים**

כדי לבצע את ההליכים המתוארים במסמך זה, ייתכן שתזדקק לכלים הבאים:

- **•** מברג פיליפס
- **•** להב פלסטיק

#### **כבה את המחשב ואת ההתקנים המחוברים אליו**

**התראה: כדי להימנע מאובדן נתונים, שמור וסגור את כל הקבצים הפתוחים וצא מכל התוכניות הפתוחות לפני כיבוי המחשב.** 

- **1** שמור וסגור את כל הקבצים הפתוחים וצא מכל התוכניות הפתוחות.
	- **2** כבה את המחשב.
	- *:Windows 8* **•**
- **a** העבר את מצביע העכבר לפינה הימנית העליונה או התחתונה של המסך כדי לפתוח את הסרגל הצדי Charms.
	- **b** בסרגל הצדי Charms, לחץ על **הגדרות**← **חשמל**← **כיבוי**.
		- *:Windows 7* **•**

לחץ על **התחל** ולאחר מכן לחץ על **כיבוי**.

Windows Microsoft מבצע כיבוי ולאחר מכן המחשב כבה.

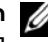

**הערה:** אם אתה משתמש במערכת הפעלה אחרת, עיין בתיעוד של מערכת ההפעלה שברשותך לקבלת הוראות כיבוי.

- **3** נתק את המחשב ואת כל ההתקנים המחוברים משקעי החשמל שלהם.
- **4** נתק את כל כבלי הטלפון וכבלי הרשת ואת כל ההתקנים המחוברים למחשב.
- **5** לאחר ניתוק הכבלים מהמחשב, לחץ לחיצה ממושכת על לחצן ההפעלה למשך כחמש שניות, כדי לבצע הארקה של לוח המערכת.

#### **8** | תוכן

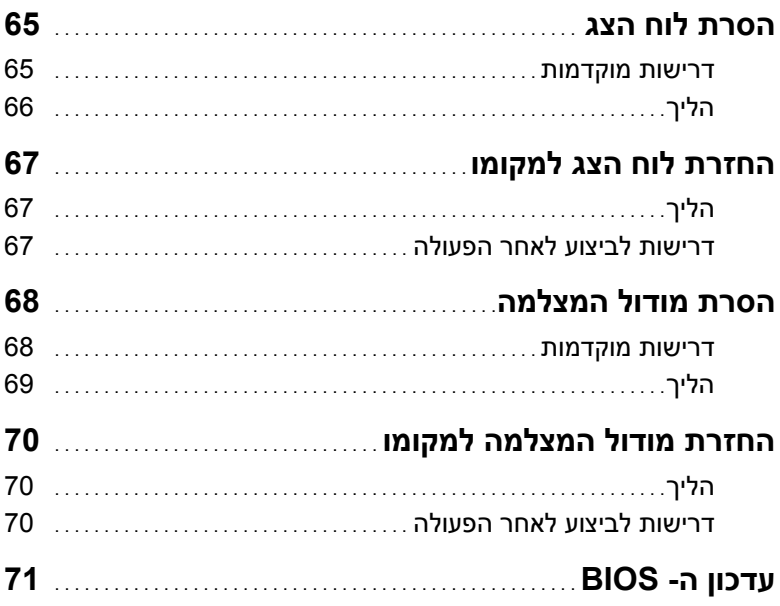

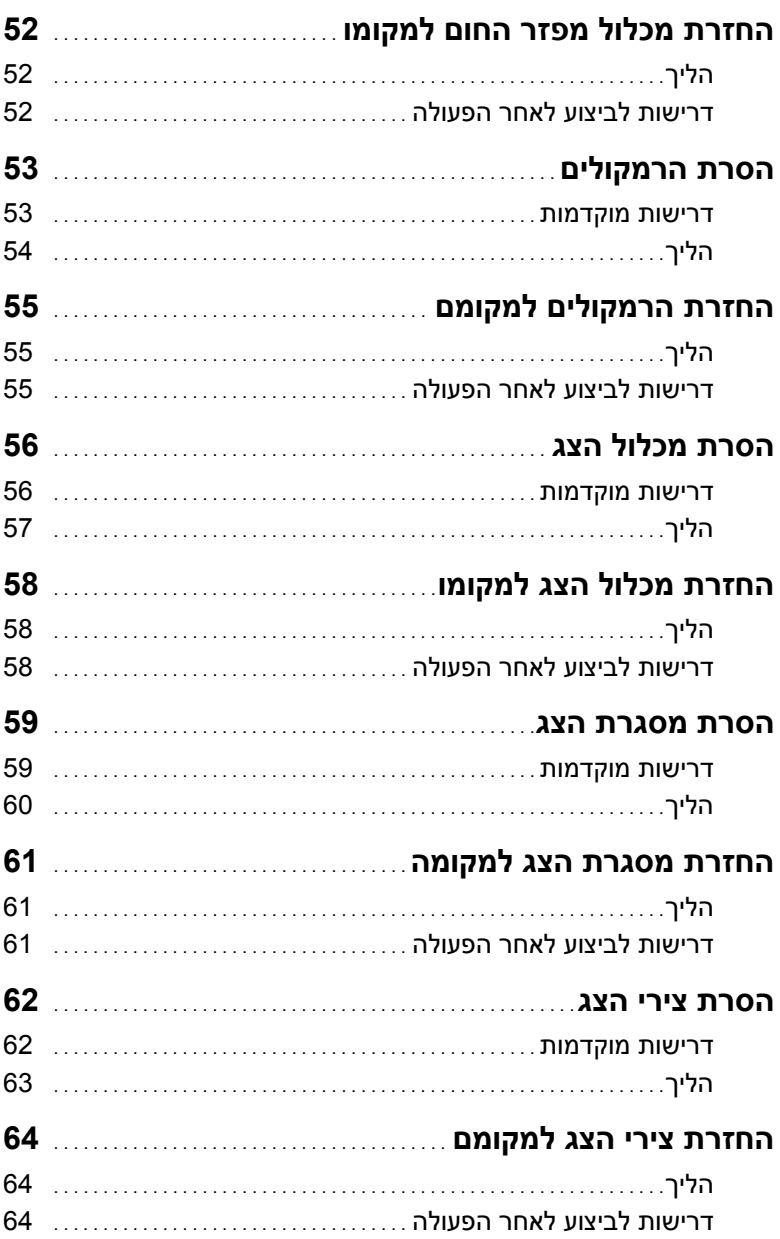

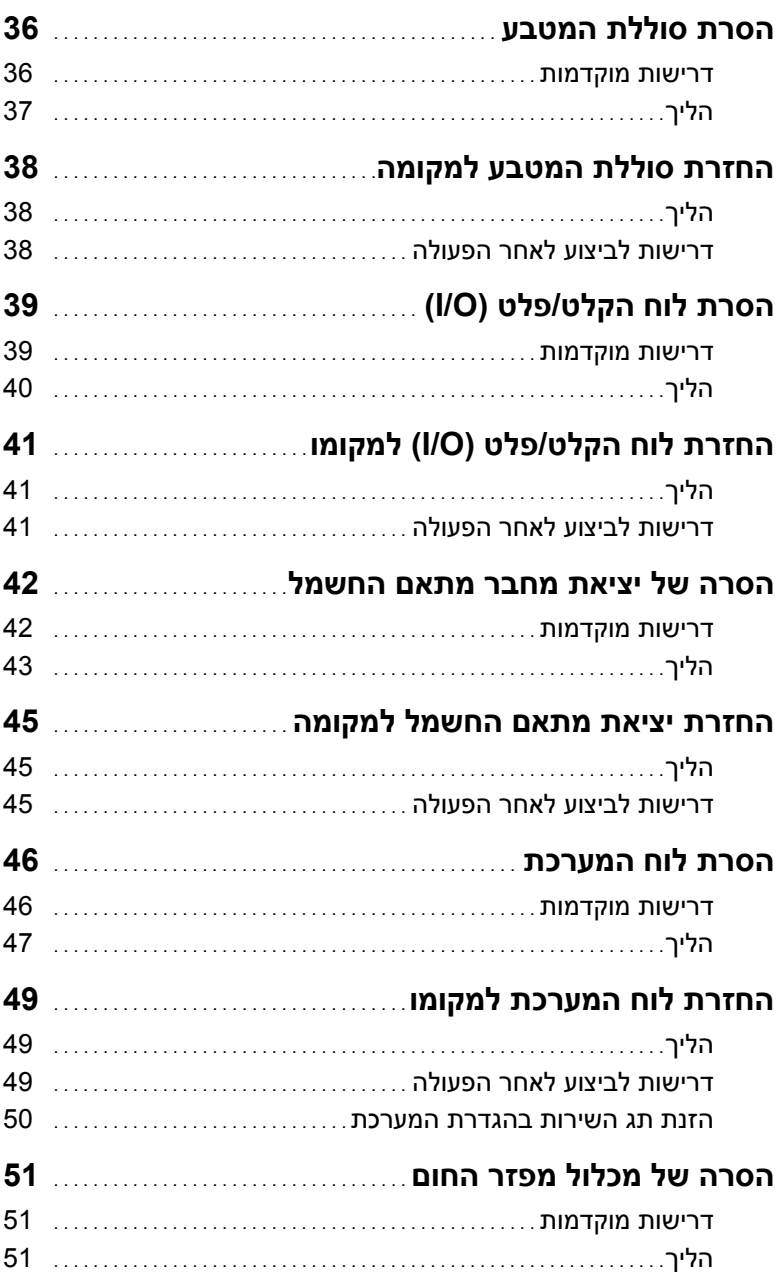

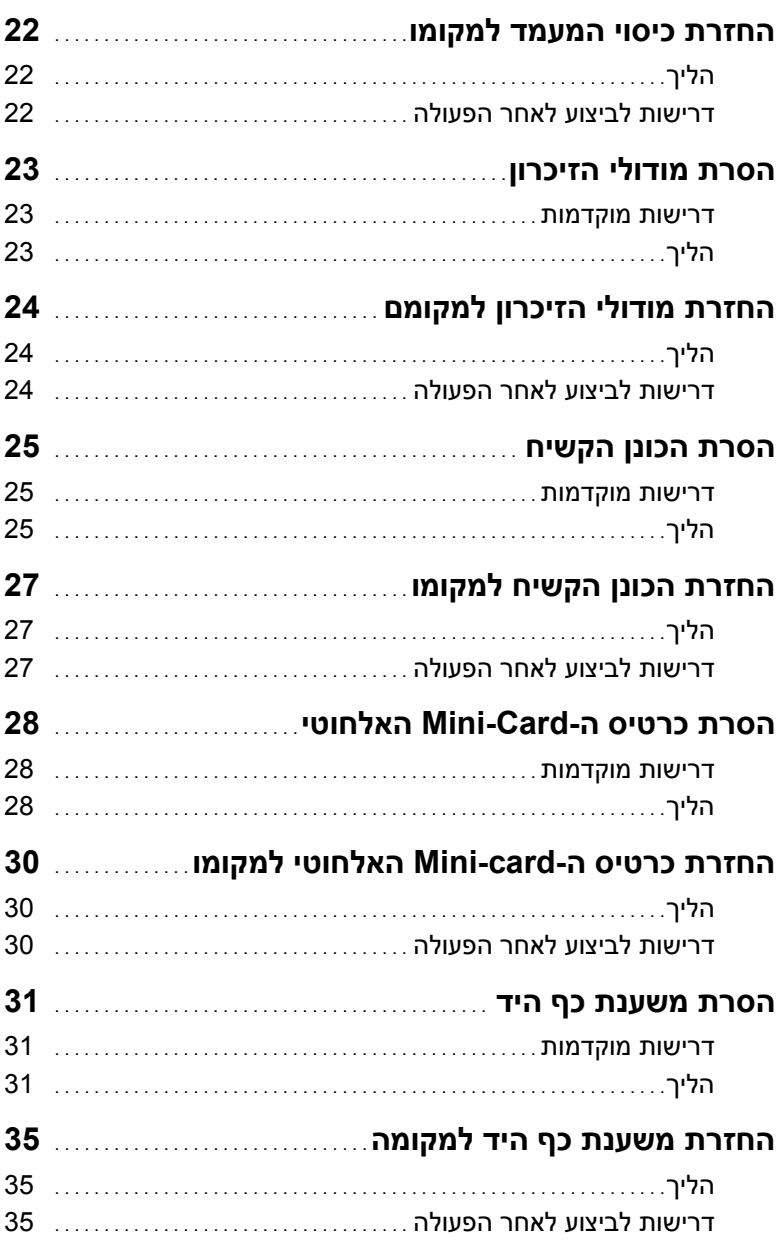

## תוכן

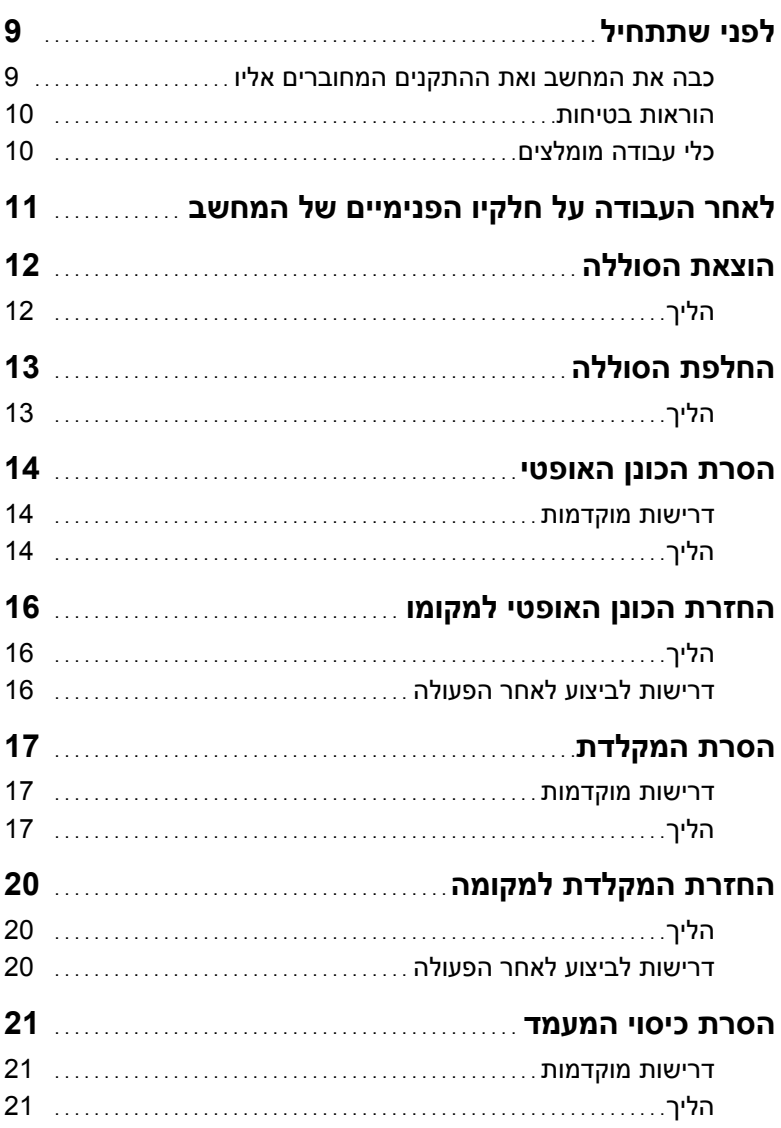

#### **הערות, התראות ואזהרות**

**הערה:** הערה מציינת מידע חשוב שיסייע לך לנצל את המחשב בצורה טובה יותר.

**התראה: "התראה" מציינת נזק אפשרי לחומרה או אובדן נתונים, במקרה של אי ציות להוראות.** 

**אזהרה: "אזהרה" מציינת אפשרות של נזק לרכוש, פגיעה גופנית או מוות.** 

**© 2012 Dell Inc.** 

 $\frac{1}{2}$  ,  $\frac{1}{2}$  ,  $\frac{1$ 

**11 - 2012 מהדורה 00A** 

סימנים מסחריים שנמצאים בשימוש במסמך זה: ™DELL , סמל הלוגו של DELL ו-™Inspiron הם סימנים מסחריים של וסמוקטורוום סימנים מסחריים בישראל האו סימנים מסחריים או סימנים מסחריים או סימנים מסחריים (Windows® .<br>.Microsoft® ;Dell Inc (או סימנים מסחריים R , Microsoft® ) התחל) של Windows הם סימנים מסחריים או סימנים מסחריים הוא הסכן R הוא סימונות ומסחרי רשום המסחרי המסחרי רשום של Curporation של Curporation הוא סימן מסחרי רשום בבעלות<br>רשומים של Microsoft Corporation בארה"ב ו/או במדינות אחרות: ®Bluetooth הוא סימן מסחרי רשום בבעלות SIG Bluetooth.,Inc ונמצא בשימוש Dell בכפוף לרישיון.

# **Inspiron 14/14R מדריך למשתמש**

**דגם מחשב: 3421/5421 Inspiron דגם תקינה: G37P סוג תקינה: 001G37P** 

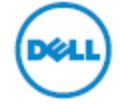